# 利用者の特性を考慮した乗換情報と

その提供手法の検討

担当教員 渡辺 恭人 学籍番号 0840095 アンセイリュウ

提出日 : 2012 年 1 月 25 日

# 目次

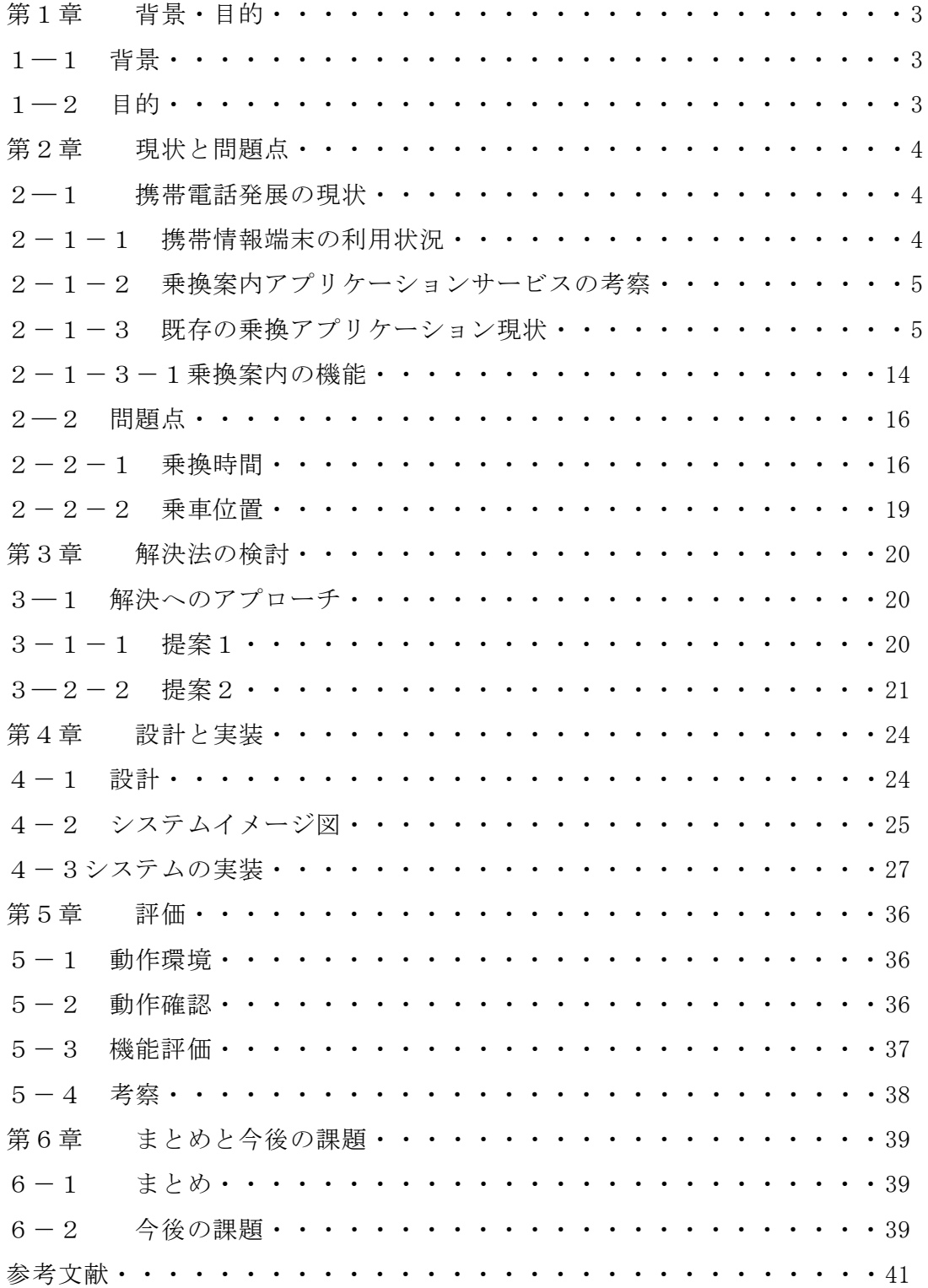

# 1 背景と問題点

### 1-1 背景

近年、携帯電話とインターネットの一体化端末・スマートフォンの登場により、 生活、社会の様々な場面において利便性をもたらしている。つまり、パソコンを小 型化させ、いつ、どこにいてもリアルタイムで情報が得られるようになっている。 また、そのアプリケーションのジャンルも多く、大勢の人々に様々な楽しみをもた らしている。

電車に乗る場合においても、電車乗換アプリケーションがあり、必要な項目を入 れるだけで、時刻表や必要な情報が表示される。しかし、電車を乗り換える際に、 駅と駅の間に徒歩時間を多めに取っているため、歩くスピードによって、乗り換え 先の駅に着く時間も違ってくる。また、後尾車両が乗り換え先の駅に近い場合、先 頭車両にいると後尾車両まで歩く時間も加算されることになるので電車の先頭車両 に乗るか、または後尾車両に乗るかにも順調に乗り換えするのに影響を与えている からである。したがって、目的地に着く時間は違うわけである。そこで、目的地に 着く時間を自分で制御できるような電車乗換情報提供アプリケーションの検討を行 う。

## 1-2 目的

本研究では、都市における公共交通の現状を調査し、実在している電車乗り換えア プリケーションの不足点と問題点を洗い出し、利用者の特性を考慮した乗り換え情報 の提供し、利用者の特性に従って、自分が必要とする乗換情報を得ることによって、 乗換を含めた移動の効率化や利便性の向上を目的とする。

# 2 現状と問題点

## 2-1 携帯電話発展の現状

内閣府「消費動向調査」によると、携帯電話の普及率は2010年3月末時点で92.4%に し、携帯電話は多くの人にとって生活に欠かせないものとなっている。

携帯電話サービスは音声通話に始まり、その後、電子メールの送受信、携帯電話用 ウェブサイトの閲覧、カメラ機能、音楽再生機能、決済機能、GPS機能、ワンセグ放送 受信機能など次第に高度化し、それに対応した携帯電話端末が次々に開発された。

こうした中、最近人気が高まっているのがスマートフォンと呼ばれる携帯電話端末 である。スマートフォンの特徴は、無線LANネットワーク接続機能を備え、パソコン用 ウェブサイトの閲覧ができるフルブラウザーやパソコンで作成された各種文書ファイ ルの閲覧・編集などができ、パソコンと同様に使いたいソフトを自由にインストール することもできる。

## 2-2-1 携帯情報端末の利用状況

総務省情報通信政策局の発表した「ネットワークと国民生活に関する調査」調査報告 書「参考文献(5)」によると、世界で携帯情報端末を最も多く使われている国々が日 米韓と言われ、その利用状況を国別で述べていきたい。

以下は「日米韓における携帯通信機器の利用状況と、携帯通信機器からのインターネ ットの利用状況について集計した結果をまとめたものである。

日本における携帯通信機器(携帯電話、PHS、PDAなど)の利用者は全回答者の85.0%で、 この比率は韓国(88.0%)よりは低いが、米国(72.7%)よりはかなり高い。また、携 帯インターネット利用者(携帯通信機器からインターネットを利用している者)が全 体に占める割合は、日本では66.9%で、これは携帯通信機器利用者の78.8%にあたる。 韓国では、携帯インターネット利用者の比率は58.9%(携帯通信機器利用者の66.9%) で、日本ほど携帯通信機器によるインターネット接続が普及していないことがわかる。 また、米国では携帯インターネット利用者は全体の23.4%(携帯通信機器利用者の 32.2%)にすぎず、携帯通信機器によるインターネットの利用は日本や韓国と比べて 大きく遅れている。このデータからも分かるとおり日本は情報通信大国であり、これ からもその情報通信技術とそれによる技術サービスも発展を遂げていく。

2-2-2 乗換案内アプリケーションサービスの考察

以下は乗換案内アプリケーションサービスを提供している大手4社の月間利用者 数のデータである。

- ① ジョルダン: 2010年の月間利用者数650万
- ② 駅探:2009年 有料ユーザー 845663人 無料ユーザー 1556720人 2010年 有料ユーザー 851657人 無料ユーザー 1751579人
- ③ ヤフーロコ:2011年 ユーザー 月間2600万
- ④ Google maps:2011年5月google mapsモバイル版のユーザーが2億人

各社メディア提供方法:

ジョルダン : パソコン、携帯端末、スマートフォン 駅探 : パソコン、携帯端末、スマートフォン ヤフーロコ : パソコン、携帯端末、スマートフォン Google maps : パソコン、携帯端末、スマートフォン

上記のデータからみるとインターネットの普及と携帯電話の高度な技術変化、サ ービス向上により、サービスを提供している各社の会員者数も相当な数を確保して おり、これからも増加傾向であることを示している。しかし、サービス向上だけで 細かなところは不十分であると考える。

乗換する際に、普通に検索するとすべてが乗換駅での乗換時間や乗換駅からの出 発時間、到着などが表示されるが、この時間はどのように決められた時間で確かに 正確な時間か、もっと短縮できないか、もっとうまくして乗換時間を自分でコント ロールできないかが疑問となり、それを考察する。

2-2-3 既存の乗換アプリケーション現状

ここでは既存の乗換アプリケーションの機能を調査し、分析する。

① ジョルダンの場合

PC による乗換案内検索画面

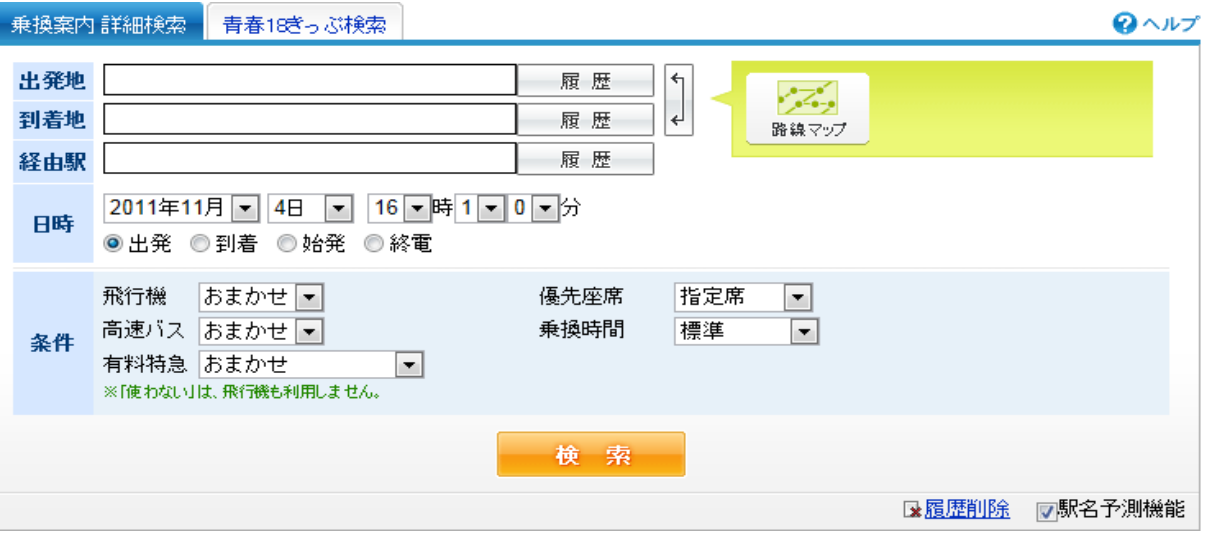

図2-1-3-1ジョルダン乗換検索画面(出典:参考文献「4」)

検索結果

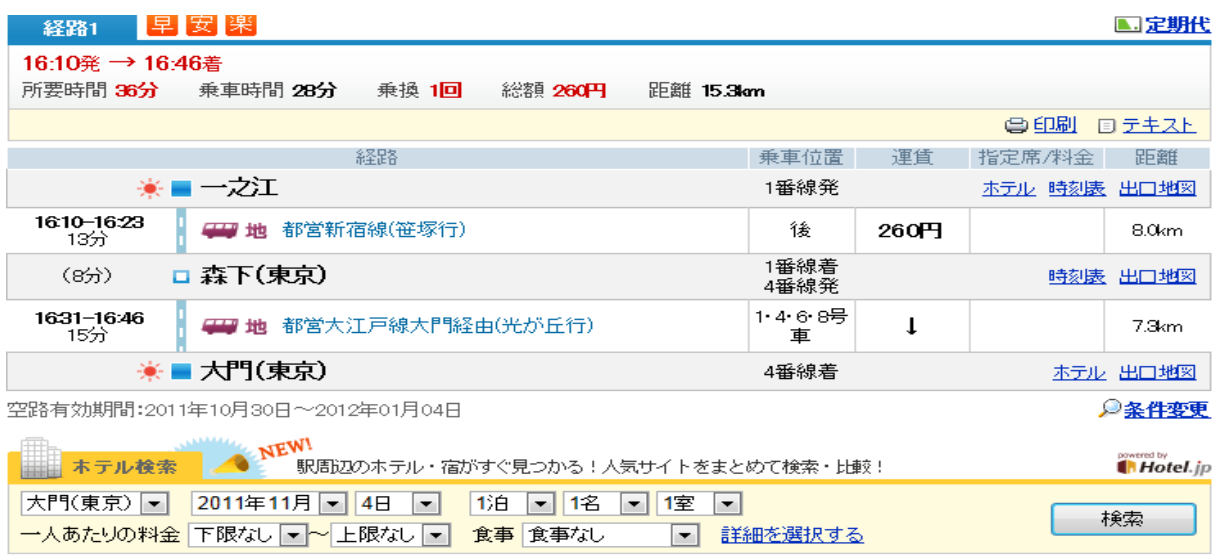

図2-1-3-2ジョルダン乗換検索結果(出典:参考文献「4」)

ジョルダン社の提供している乗換乗車アプリケーションでは検索画面から出発時 間や到着時間など入力欄に必要な情報を入力し、検索を行う。それ以外にも機能の ところに条件、優先座席、乗換時間などのオプションが付き、自分の好む優先順位 で必要な情報を検索することができる。特徴として乗換時間にゆっくり歩く、普通 に歩く、急いで歩く3つの選択から必要に応じて選べる。長所はオプションが多く 付いていて詳しく情報を入手することができて、短所はオプションが多く付いてい る同時に情報も多くてみにくいところである。

② 駅探の場合

PC による乗換案内検索画面

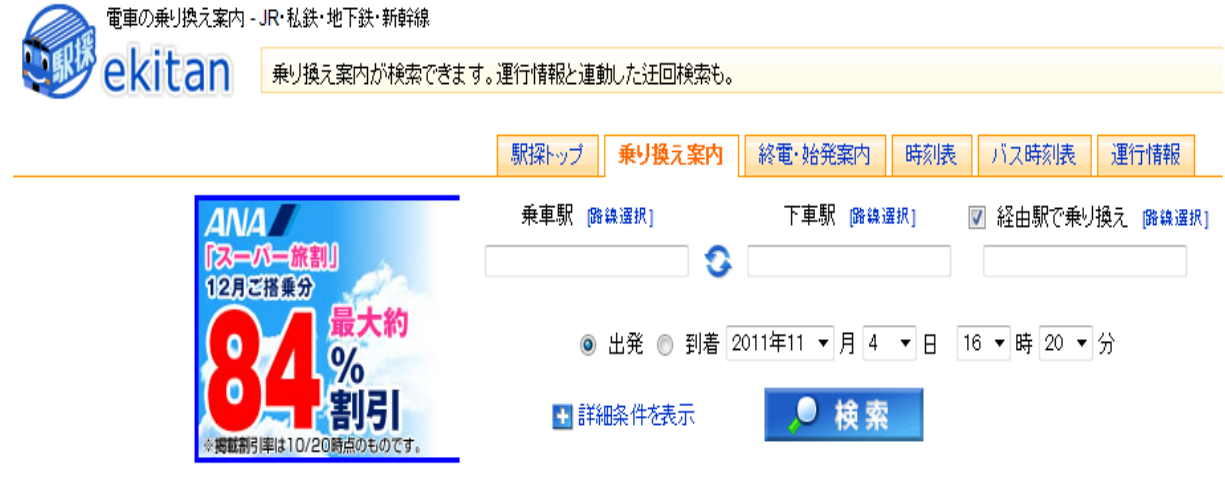

図2-1-3-3駅探乗換検索画面(出典:参考文献「6」)

検索結果

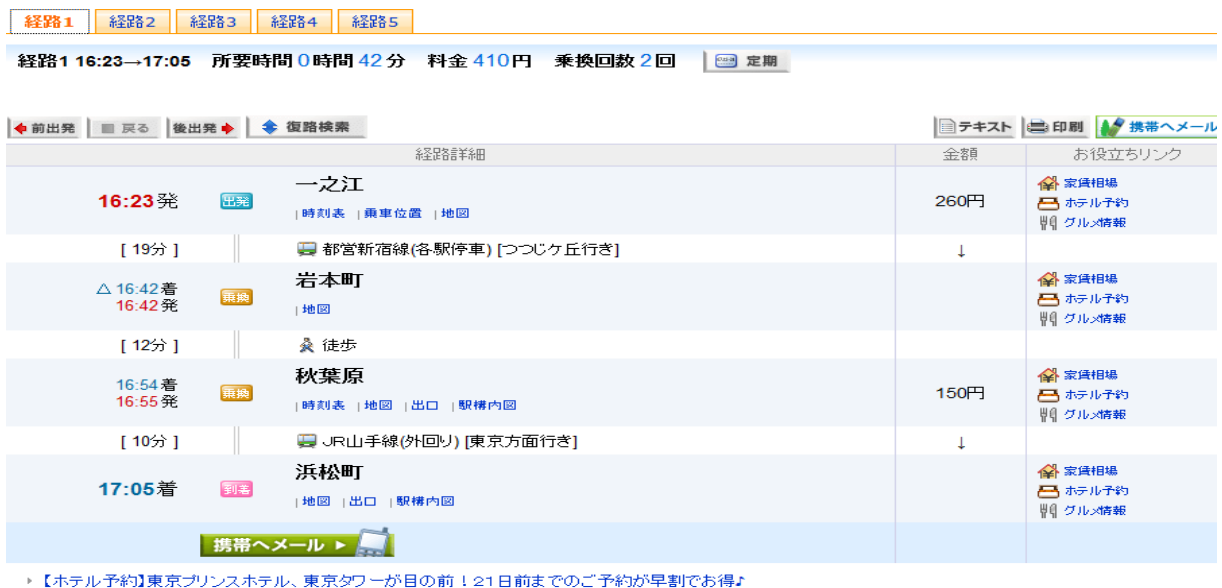

- 「ホテル予約】アートホテルズ浜松町、朝食無料サービス付」早朝からの軽朝食無料サービスは前泊に最適食<br>→ 【ホテル予約】アートホテルズ浜松町、朝食無料サービス付」早朝からの軽朝食無料サービスは前泊に最適食

図2-1-3-4駅探乗換検索結果(出典:参考文献「6」)

駅探の提供している乗換乗車アプリケーションでは検索画面から出発時間や到着 時間など入力欄に必要な情報を入力し、検索を行う。それ以外にオプションは少な くシンプルである。特徴としてもシンプルであり、短所はオプションが少なく、好 きな乗換手順に選べない。

③ ヤフーロコの場合

PC による乗換案内検索画面

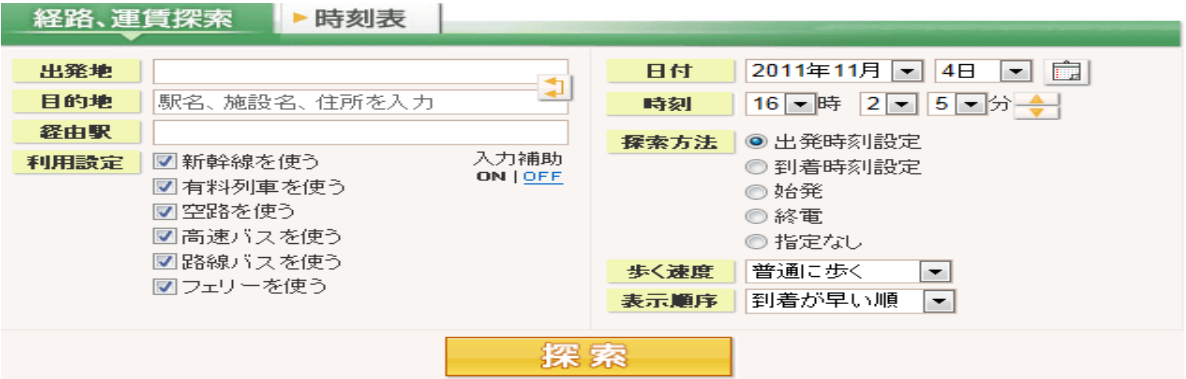

図2-1-3-5ヤフーロコ乗換検索画面(出典:参考文献「7」)

検索結果

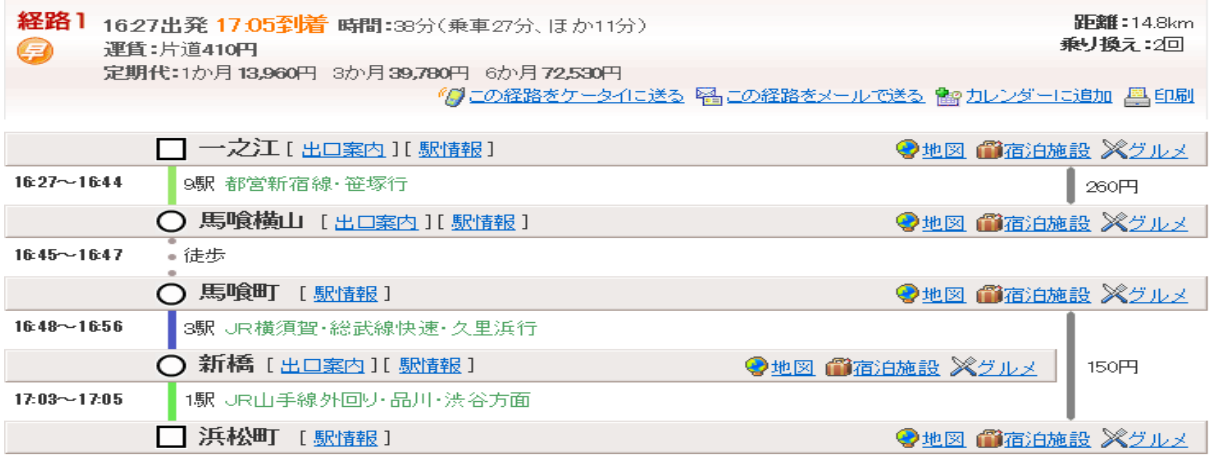

図2-1-3-6ヤフーロコ乗換検索結果(出典:参考文献「7」)

ヤフーロコ社の提供している乗換乗車アプリケーションでは検索画面からは出発 時間や到着時間など入力欄に必要な情報を入力し、検索を行う。それ以外に機能の ところに利用設定、検索方法、歩く速度、表示順序などのオプションが付き、様々 な角度から必要な情報を検索することができる。特徴として歩く速度を自由に選べ る。長所はオプションが多く付いていて詳しく情報を入手することができて、短所 はオプションが多く付いている同時に情報も多くてみにくいところである。

④ Google maps の場合

PC による乗換案内検索画面

# Google 乗換案内

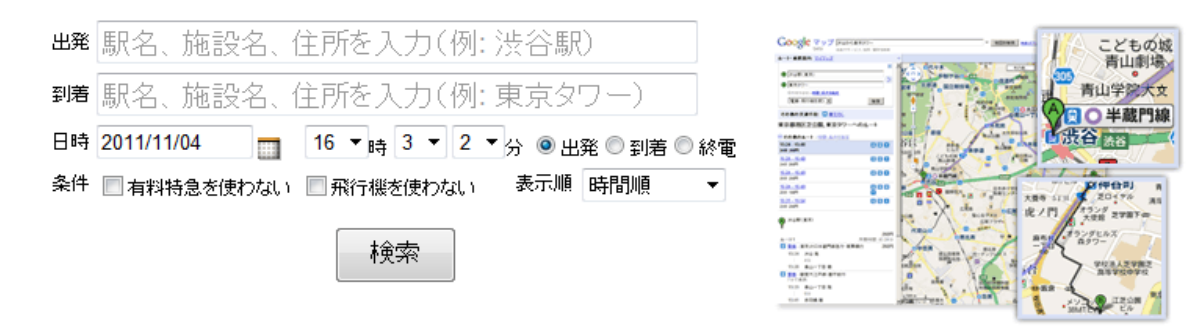

Google 乗換案内についてもっと詳しく

図  $2-1-3-7$  Google maps 乗換検索画面 (出典:参考文献「8」)

検索結果

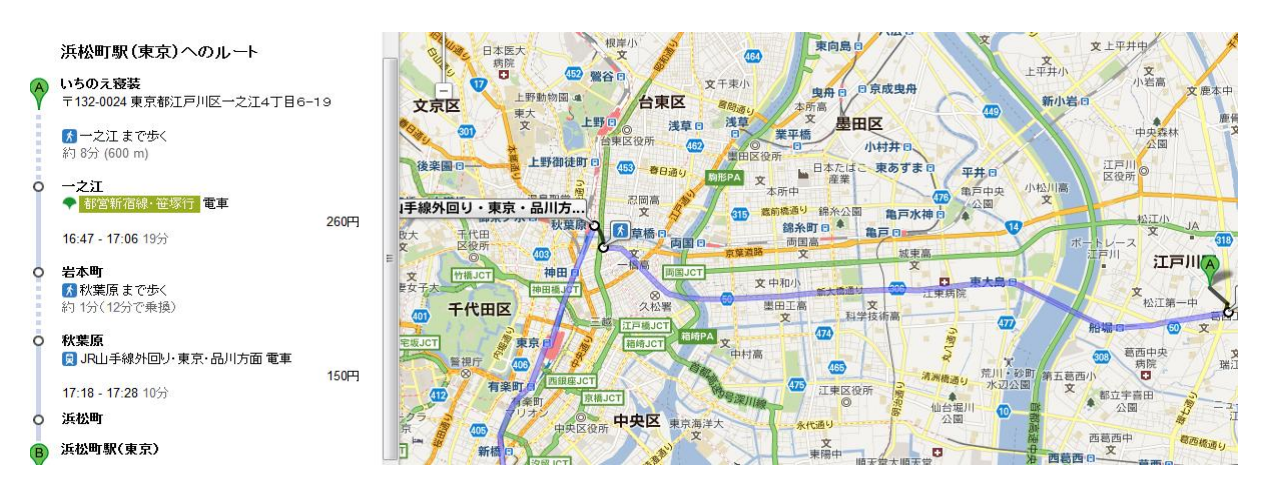

図  $2-1-3-8$  Google maps 乗換検索結果 (出典:参考文献「8」)

Google maps の提供している乗換乗車アプリケーションでは検索画面から出発時 間や到着時間など入力欄に必要な情報を入力し、検索を行う。特徴として右側にマ ップが付いていて、ルートとマップ拡大で様々な情報が得られ、よりリアルな気が する。短所はオプションが少なく、好きな乗換手順に選べない。

⑤ えきからの場合

PC による乗換案内検索画面

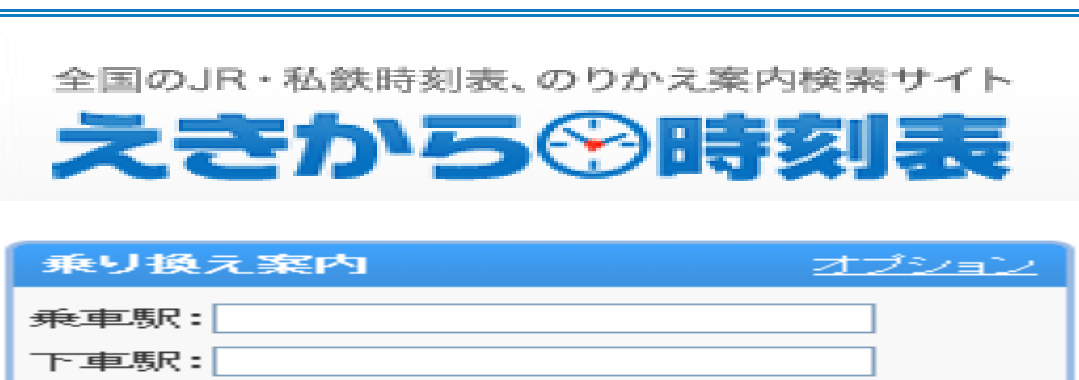

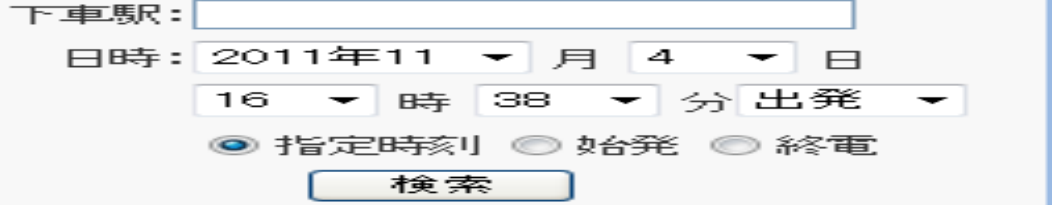

図2-1-3-9えきから乗換検索画面(出典:参考文献「9」)

```
検索結果
```
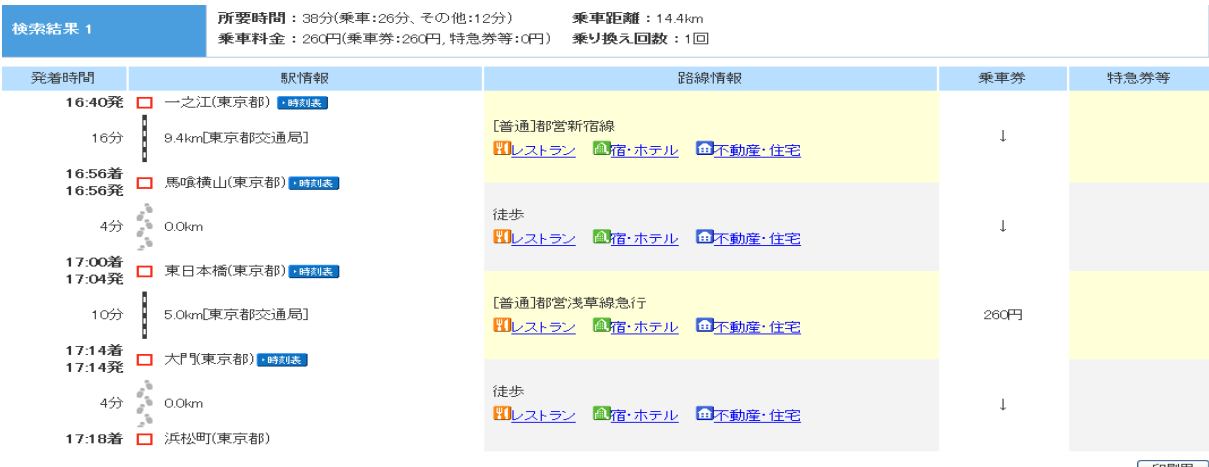

[印刷用]

図2-1-3-10 えきから乗換検索結果 (出典:参考文献「9」)

えきからの提供している乗換乗車アプリケーションでは検索画面から出発時間や 到着時間など入力欄に必要な情報を入力し、検索を行う。それ以外にオプションは 少なくシンプルである。特徴としてもシンプルであり、短所はオプションが少なく、 好きな乗換手順に選べない。

⑥ Exciteの場合

PC による乗換案内検索画面

乗り換え案内検索

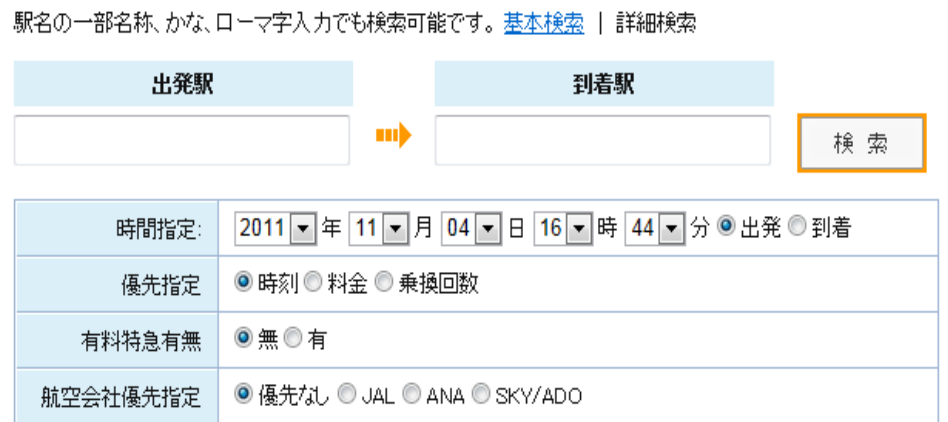

図2-1-3-11E x c i t e 乗換検索画面 (出典:参考文献「10」)

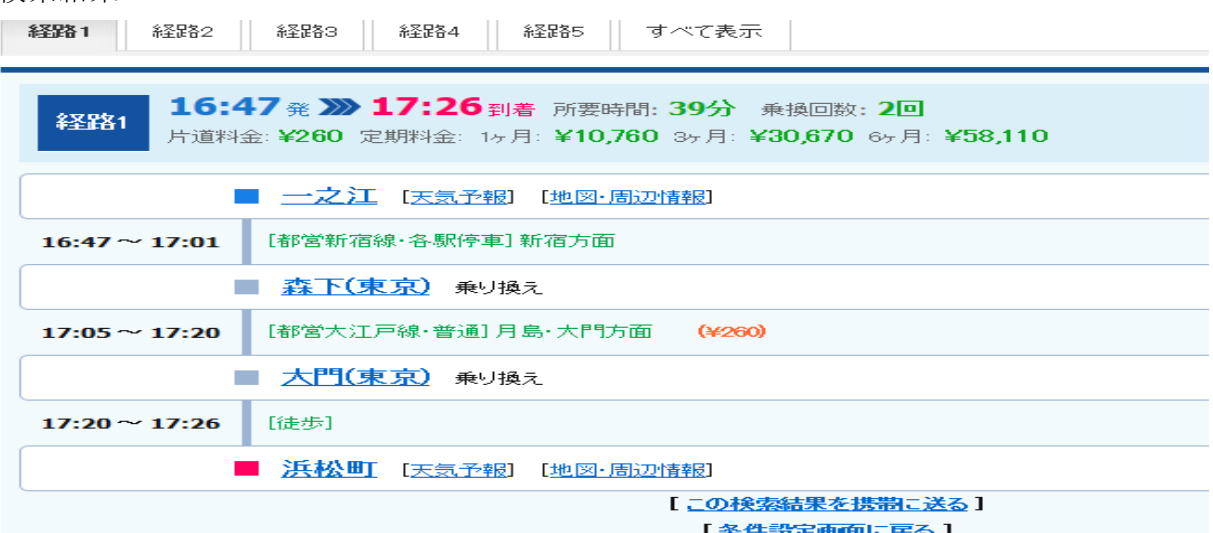

図 $2-1-3-1$  E x c i t e 乗換検索結果 (出典:参考文献「10」)

Exciteの提供している乗換乗車アプリケーションでは検索画面から出発時 間や到着時間など入力欄に必要な情報を入力し、検索を行う。それ以外にオプショ ンは少なくシンプルである。特徴としては航空会社優先指定と有料特急有無選択機 能があり、長所は見やすい。短所はオプションが少なく、好きな乗換手順に選べな い。

検索結果

⑦ Goo の場合

PC による乗換案内検索画面

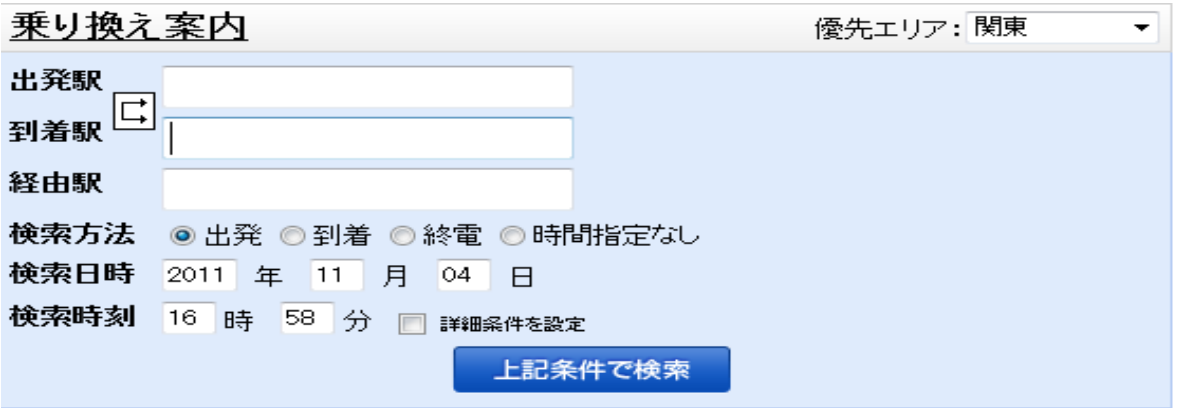

図  $2-1-3-13$  Goo 乗換検索画面 (出典:参考文献「11」)

## 検索結果

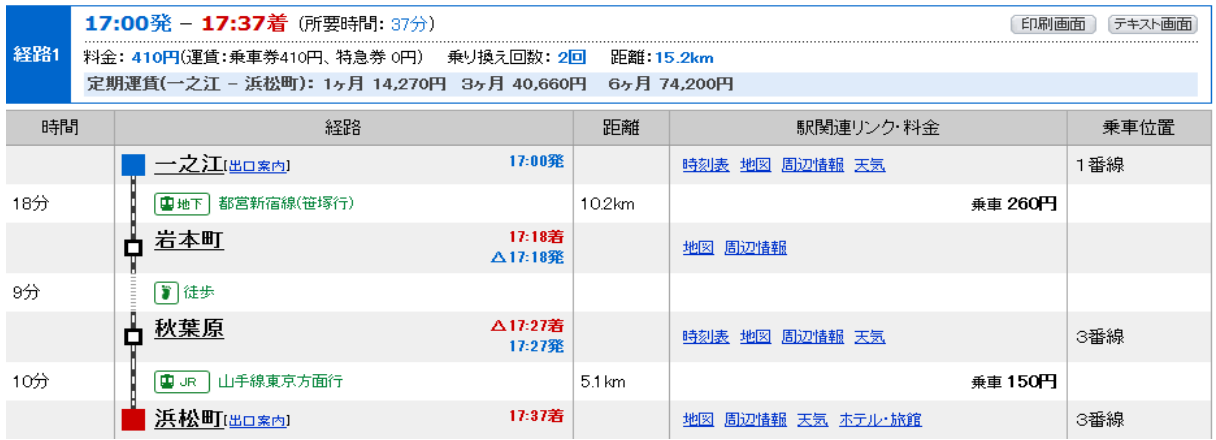

図  $2-1-3-1$  4 Goo 乗換検索結果 (出典:参考文献「11」)

Goo の提供している乗換乗車アプリケーションでは検索画面から出発時間や到 着時間など入力欄に必要な情報を入力し、検索を行う。それ以外にオプションは少 なくシンプルである。特徴は結果画面に定期の情報もはいている。長所はないが、 必要な情報は全部はいている。

⑧ Navitime の場合

PC による乗換案内検索画面

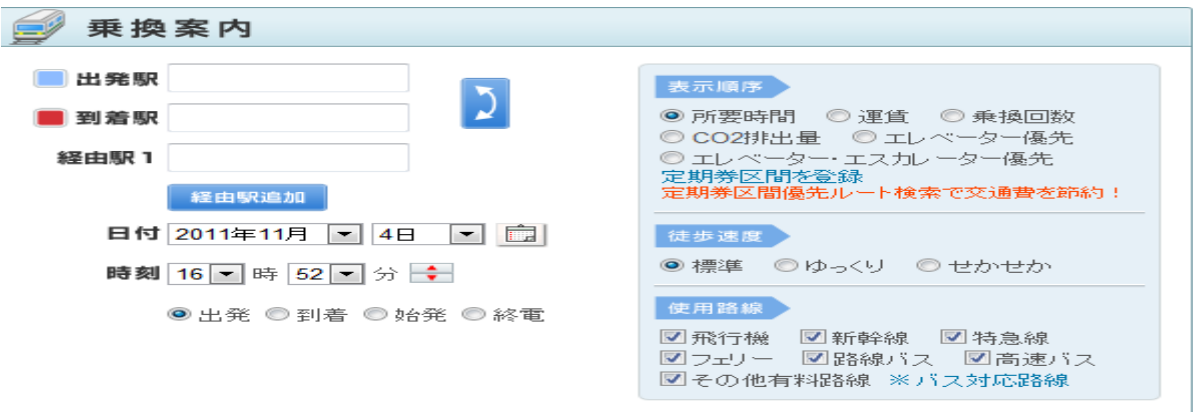

図 $2-1-3-1$  5 Navitime 乗換検索画面 (出典:参考文献「12」)

検索結果

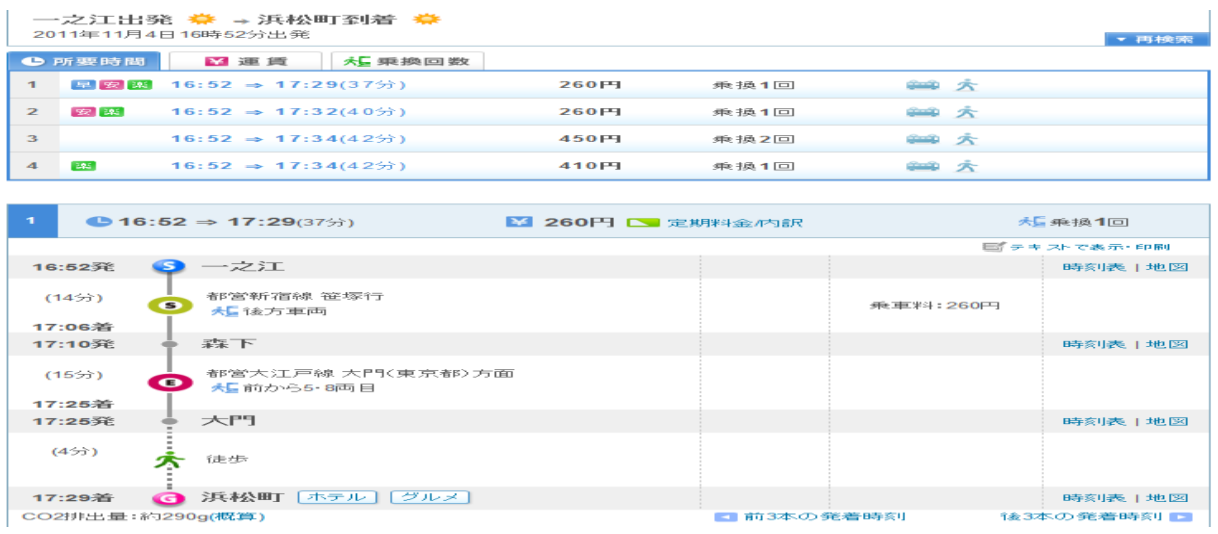

図  $2-1-3-1$  6 Navitime 乗換検索結果 (出典:参考文献「12」)

Navitime の提供している乗換乗車アプリケーションでは検索画面からは出発時 間や到着時間など入力欄に必要な情報を入力し、検索を行う。それ以外に機能のと ころに使用路線、歩く速度、表示順序などのオプションが付き、様々な角度から必 要な情報を検索することができる。特徴として歩く速度を自由に選べるところと c2 排出量も表示され、環境にやさしい。長所は表示順序のところにエレベータ優先の 選択もあり、豊富である。結果画面も行くルートが一目でわかるように表示されて いる。

分析の結果をまとめると上記の乗換案内アプリケーションを提供する8つの会社 で、ジョルダン、ヤフーロコ、Excite、Navitime 、4 社はオプションのところにか なりの機能が付いていて、その独自の検索機能がついていて多くの入手する情報も 多い。また駅探、えきから、Google maps,Goo ではシンプルなりに、独自の機能が あって、利用者に様々な楽しみを与える。

2-1-3-1 乗換案内の機能

ここでは既存の乗換案内アプリケーションの機能を分析する。

検索画面のまとめ

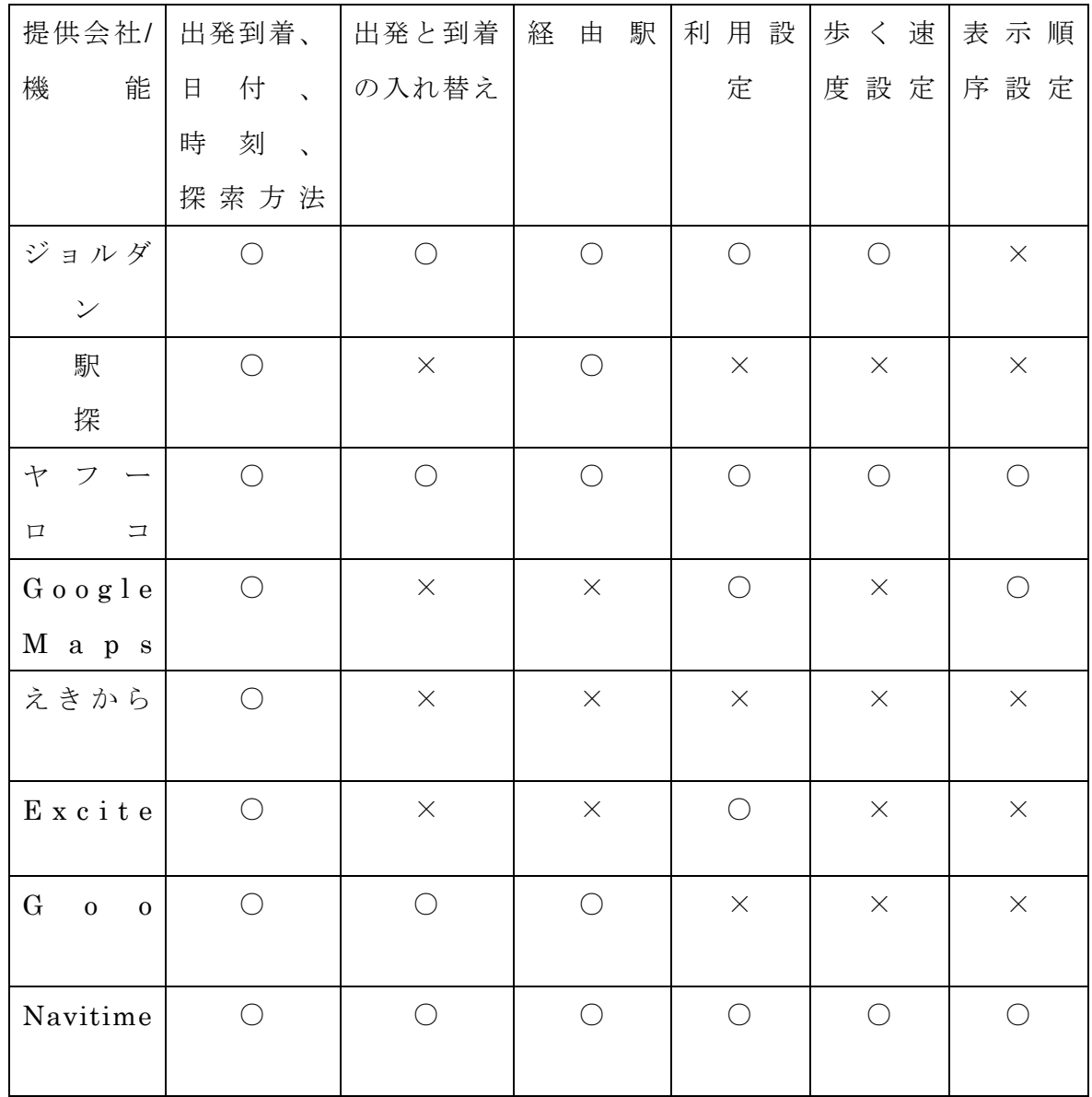

○=機能付き ×=機能なし

共通している所

これらの共通しているところは最もシンプルな駅からのように出発駅から到着駅へ の駅名と日付、時刻を入れて検索するアプリケーションであって、また、大半は追加 機能で出発と到着の入れ替え機能と経由駅を選んで検索する機能が付いている。これ らの機能があれば簡単に検索することができ、目的地まで辿り着くことができる。 独自機能

独自の機能として利用設定機能や歩く速度の設定と表示順序設定があげられるが、 利用設定機能では、ジョルダンの場合、飛行機、高速バス、有料特急、優先座席など を優先に選べる機能があってヤフーロコと NAVITIME では、新幹線、有料列車、空路、 高速バス、路線バス、フェリーなど似たような機能が付いている。また、Google maps とExcite では有料特急と飛行機だけ選べる機能がある。

また、歩く速度設定機能ではナビタイムとジョルダンの場合は短め、標準、余裕を もつの3つから選べる機能がついていて、ヤフーの場合はゆっくり歩く、少しゆっく り歩く、普通に歩くと急いで歩くとの4段階から選ぶことができる。

最後に表示順序のところでは Google maps とヤフーは早い順、安い順と乗換少ない 順の3つがあるが、ナビタイムでは早い順、安い順と乗換少ない順の3つを加えて CO2 排出量とエレベーター・エスカレーター優先という環境に優しい設定ボタンが設けら れている。

上記の各アプリケーションを使って検索した結果を分析し、そのメリットとデメリ ットについて分析する。

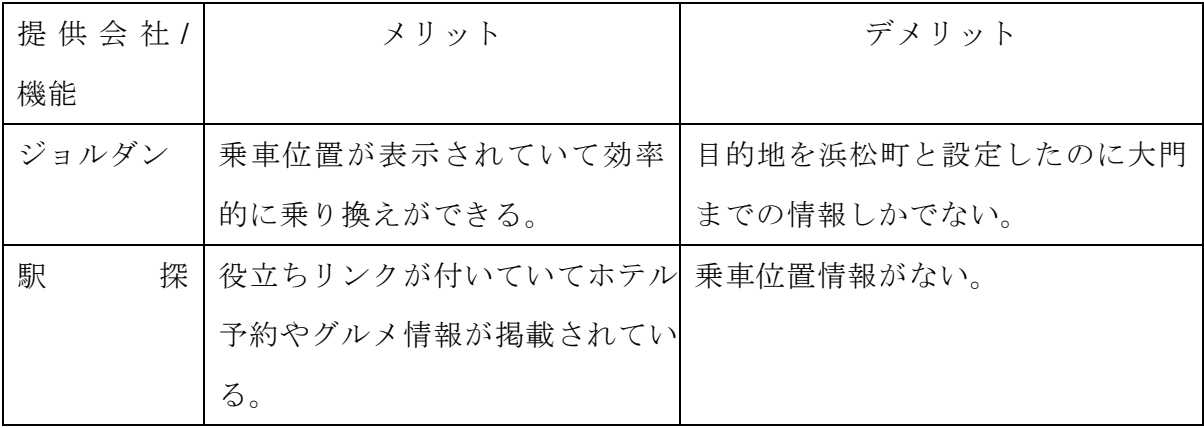

15

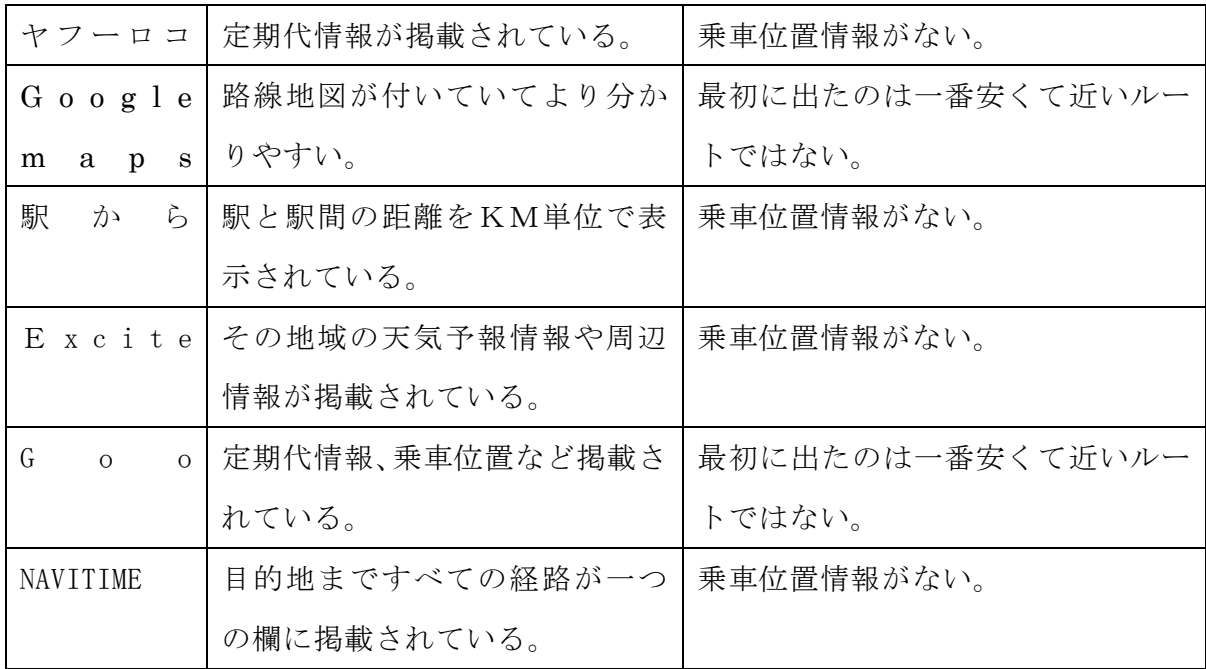

# 2―2 問題点

 $2-2-1$  乗車時間

この節では、乗換案内機能のうち、駅での乗り換え時間に着目し、各サイトで提供 される乗り換え時間と実際に乗換に必要な時間をフィールドで調査した。

ケース①。

例えば、16 時 25 分に最寄り駅の瑞江駅からバイト先の東銀座へ行きたい場合、検 索すると以下のように表示される。

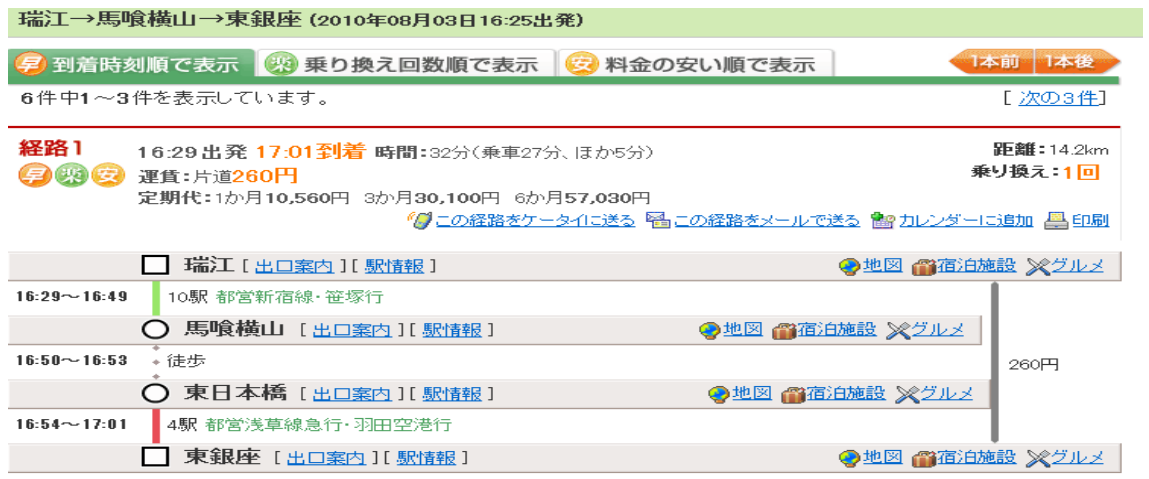

図2-2-1-1乗換検索結果画面(出典:参考文献「1」)

勤務時間が五時からの場合、遅刻することになる。図2-2-1-1から馬喰横山 駅から東日本橋駅までの徒歩時間が五分かかることが分かる。ところが、実際歩いて みると、早くて2分、普通で3分である。効率よく乗り換えすることによって、

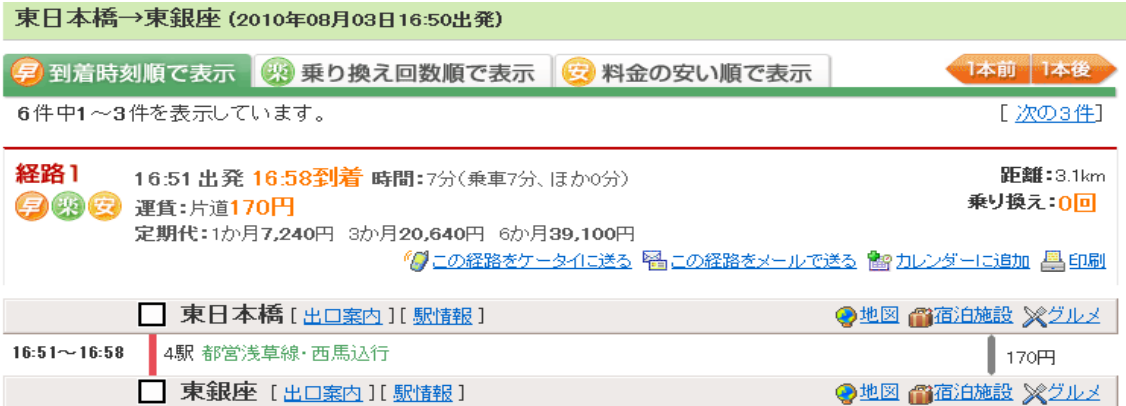

図2-2-1-2乗換検索結果画面(出典:参考文献「1」)

図2-2-1-2のように 51 分の電車に乗ることができ、5 時からの勤務時間に間 に合うことになる。

ケース②

16 時45 分に最寄り駅の瑞江駅で水天宮前駅へ行く場合、検索すると以下のように 表示される。

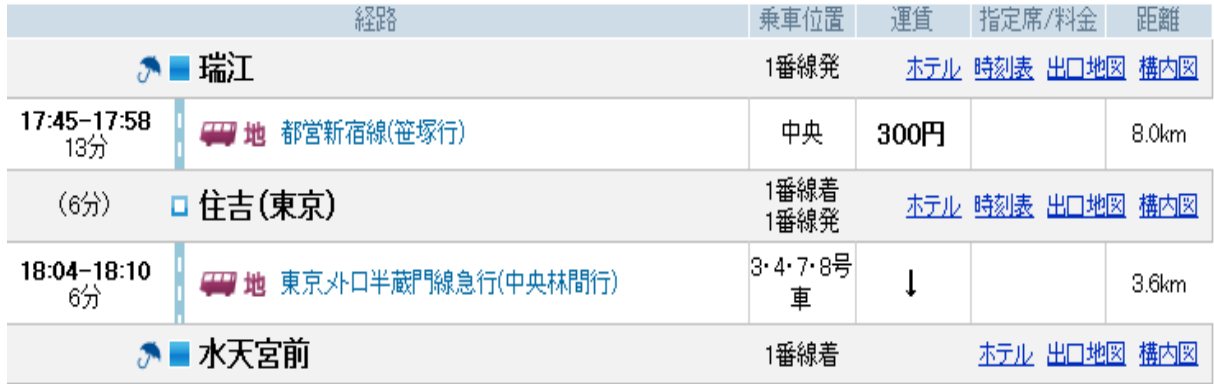

図 2-2-1-3乗換検索結果画面(出典:参考文献「4」)

実際歩いてみると、早くて1分、普通で2分である。効率よく乗り換えすることに よって、図2-2-1-4のように6時発の電車に乗ることができる。

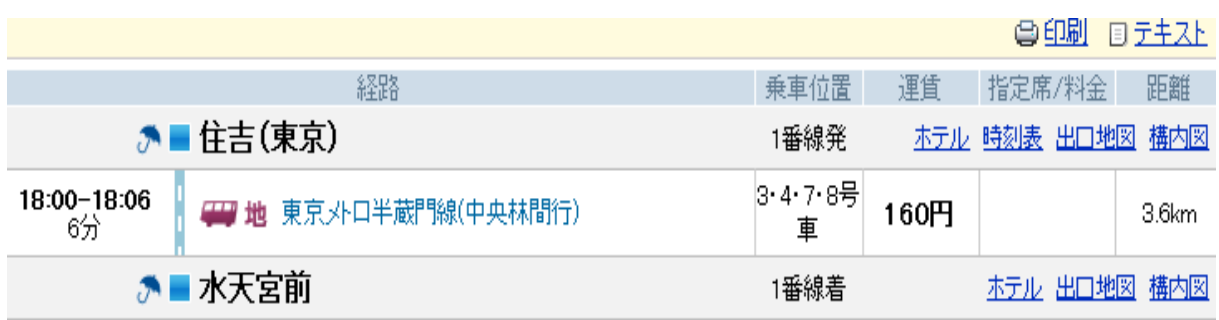

図2-2-1-4乗換検索結果画面(出典:参考文献「4」)

ケース③

7 時 52 分に最寄り駅の瑞江駅から両国駅へ行く場合、検索すると以下のように表示 される。

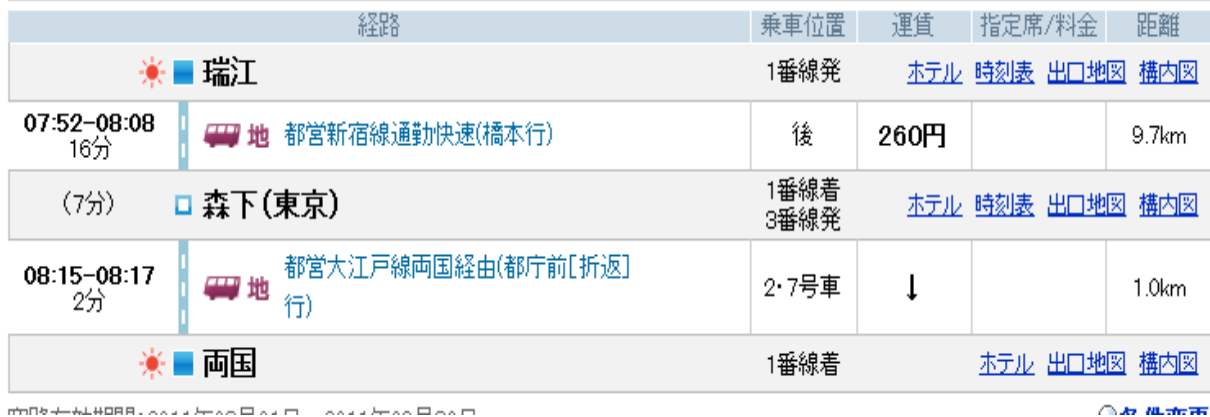

図2-2-1-5乗換検索結果画面(出典:参考文献「4」)

実際歩いてみると、約1分程度である。効率よく乗り換えすることによって、図 2 -2-1-6 のように 8 時 9 分の電車に乗ることができる。

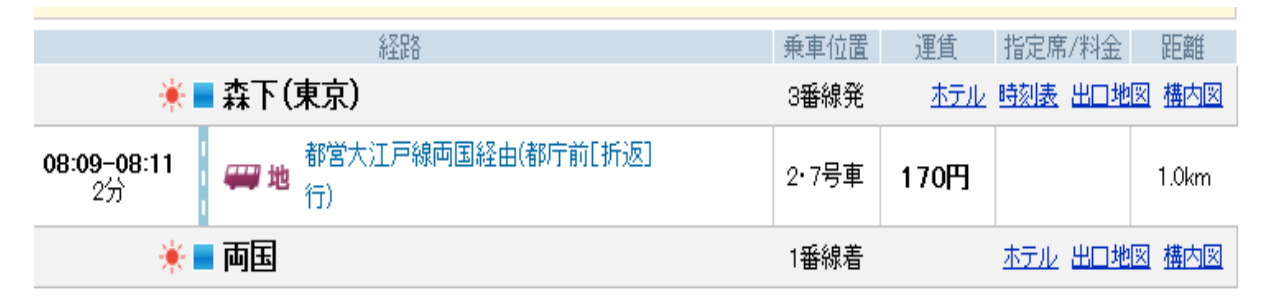

図2-2-1-6乗換検索結果画面(出典:参考文献「4」)

このように乗り換え情報提供サイトでは歩く速度の設定を変更しても乗り換え時間 に変化がなかったが、これが正確かどうかを検証する必要がある。もし、より急いで 歩くことによって乗り換え時間を短縮できることができるのであれば、その情報は重 要なものとなる。

 $2-2-2$  乗車位置

またより短い時間乗換するには、NAVITIME のように乗換駅や下車駅を考慮して何両 目に乗るべきかを提供情報がありか、ないかも乗換に大きな影響を当てえると考える。

# 3 解決方法の検討

2章で駅と駅の間に時間が長いとの問題をめぐり、いかにすれば人の特殊を応じて 乗換できるかについて述べる。

3-1 問題解決へのアプローチ

① 上記の経由駅馬喰横山駅の場合

 $3-1-1$  提案1

より短い時間乗換するには、その人の歩く人の速度を考慮し、降りる駅の出口を考慮し た乗車位置の情報が必要である。

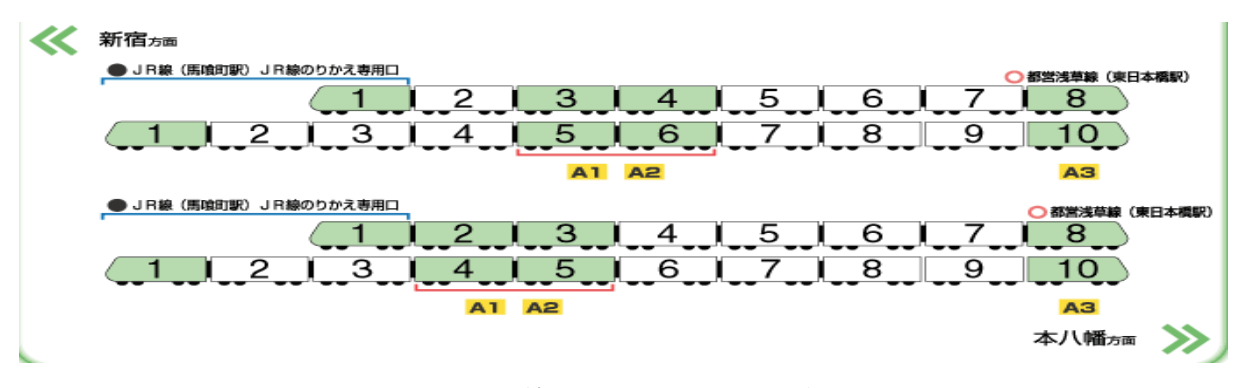

図3-1-1-1都営線構内図(出典:参考文献「1」)

構内図3-1-1-1をみると後尾車両にいたほうが乗り換え先駅に行きやすいこ とが分かる。

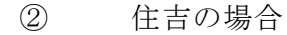

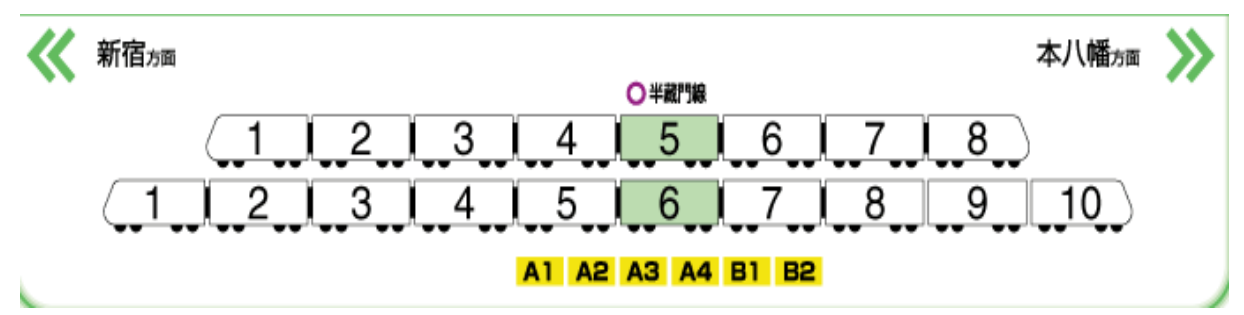

図3-1-1-2都営線構内図(出典:参考文献「1」)

構内図3-1-1-2をみると中間車両にいたほうが乗り換え先駅に行きやすいこ とが分かる。

③ 森下の場合

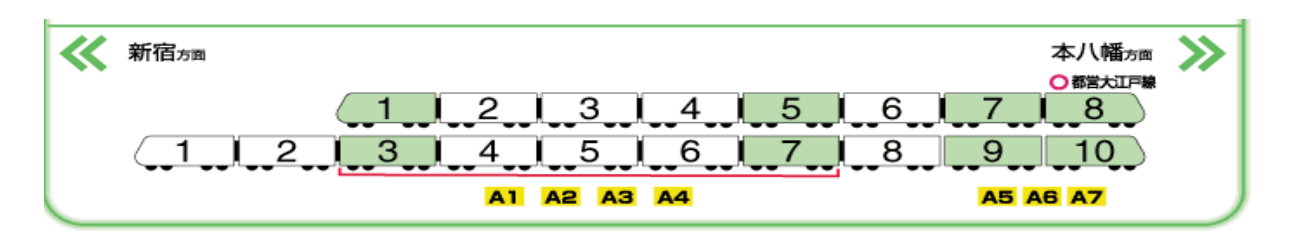

図3-1-1-3都営線構内図(出典:参考文献「1」)

駅構内図3-1-1-3みると後尾車両にいたほうが乗り換え先駅に行きやすいこ とが分かる。

このように構内図や車両のどの位置にいると乗換しやすい機能を表示させることで事 前に情報を収集ことができ、効率よく、乗り換えることができる。

 $3-1-2$  提案2

ここでは乗換時間の検証を行う。

図3-1-1-7は山崎昌廣と佐藤陽彦が作成したヒトの歩行 歩幅、歩調、速度 およびエネルギー代謝の観点からの論文(参考文献「3」)から引用したものである。

#### ヒトの歩行

Table 1. Gait patterns reported by ISHIKAWA (1925)

| Age<br>(years) | Men |                          |                     |                        | Women |                          |                     |                        |
|----------------|-----|--------------------------|---------------------|------------------------|-------|--------------------------|---------------------|------------------------|
|                | N   | Walking Speed<br>(m/min) | Step Length<br>(cm) | Cadence<br>(steps/min) | N     | Walking Speed<br>(m/min) | Step Length<br>(cm) | Cadence<br>(steps/min) |
| $0 - 9$        | 15  | 58.7                     | 44.5                | 132.0                  | 18    | 53.1                     | 38.5                | 138.1                  |
| $10 - 19$      | 33  | 72.2                     | 61.6                | 117.3                  | 44    | 64.4                     | 52.0                | 123.8                  |
| $20 - 29$      | 40  | 78.7                     | 66.4                | 118.6                  | 31    | 63.1                     | 51.3                | 122.9                  |
| $30 - 39$      | 25  | 79.6                     | 67.3                | 118.3                  | 22    | 63.5                     | 50.4                | 126.1                  |
| $40 - 49$      | 26  | 75.3                     | 61.9                | 121.6                  | 23    | 62.8                     | 50.7                | 123.8                  |
| $50 - 59$      | 28  | 76.5                     | 63.8                | 119.8                  | 24    | 59.5                     | 47.3                | 125.8                  |
| $60 - 69$      | 19  | 74.6                     | 60.8                | 122.6                  | 13    | 53.1                     | 46.1                | 115.1                  |
| $70 - 79$      | 7   | 58.2                     | 52.4                | 111.0                  | 5     | 57.0                     | 48.8                | 117.0                  |

Values are means.

図3-1-1-7タイトル(出典:参考文献「3」)

図3-1-1-7によると

387

年齢別歩行速度

0 歳~ 9歳までの歩行速度は 58.7cm、 10歳~19歳までの歩行速度は 72.2cm、 20歳~29歳までの歩行速度は 78.7cm、 30歳~39歳までの歩行速度は 79.6cm、 40歳~49歳までの歩行速度は 75.3cm、 50歳~59歳までの歩行速度は 76.5cm、 60歳~69歳までの歩行速度は 74.6cm、 70歳~79歳までの歩行速度は 58.2cm

年齢別歩幅

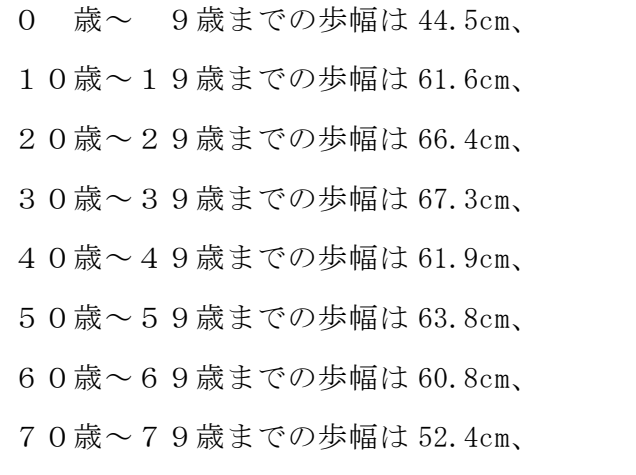

以下は乗換する際、実際歩いてとった歩数である。

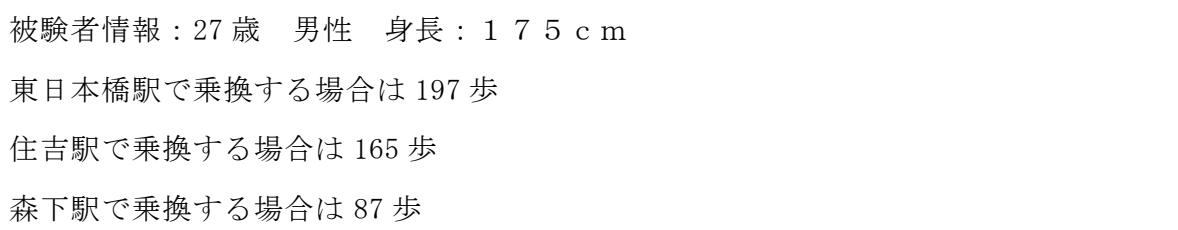

上記のデータを基づいて必要な分数を秒数=歩幅×歩数÷速度という計算式で計算

となる。

被験者の場合、東日本橋駅で必要と考えられる秒数は 66.4×197÷78.7=166 秒=2 分 46 秒

住吉駅で必要と考えられる秒数は 66.4×165÷78.7=139 秒=2 分 19 秒

森下駅で必要と考えられる秒数は 66.4×87÷78.7=73 秒=1 分 13 秒となる。

上記のデータをまとめると

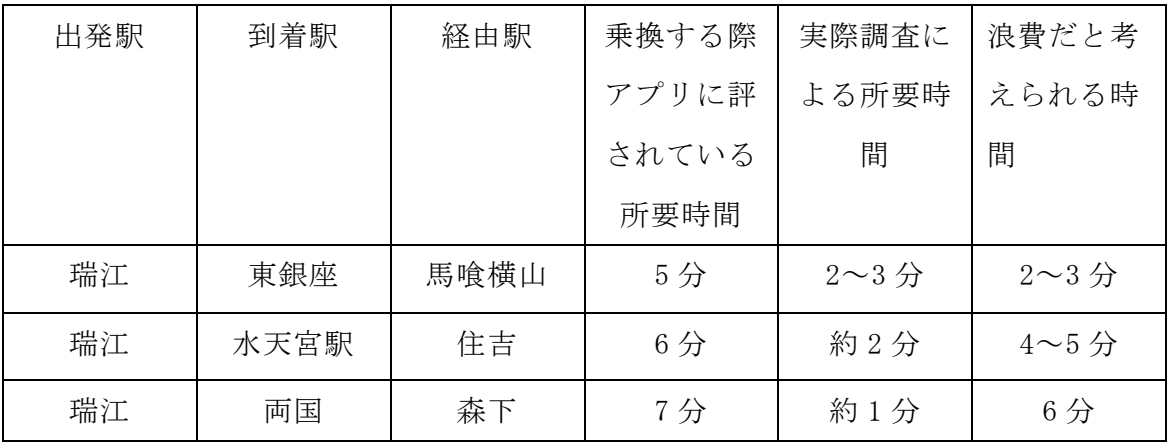

上記のデータからみるとあらゆる条件を使って、効率的に乗り換えることで、例え、 遅れて通常の電車の乗ることができなくても、いつもの通り目的地に着く可能性はあ ると考える。

4、設計と実装

本章では3章までに検討してきたことを踏まえた上で、必要なシステム設計について 述べる。

 $4-1$  設計

1.検索画面

サイトに出発駅と到着駅、日付、時間などの情報を登録し、目的地までたどり着く 乗換案内情報を取得する。

2.検索結果画面

普通の乗換案内アプリケーションと変わりなく、目的地までの日付、時間などの情 報が表示され、さらに乗換効果を向上させるため、さらに乗換時間設定機能や便利に 乗換できるよう、乗車位置の案内を提供する機能を加える・

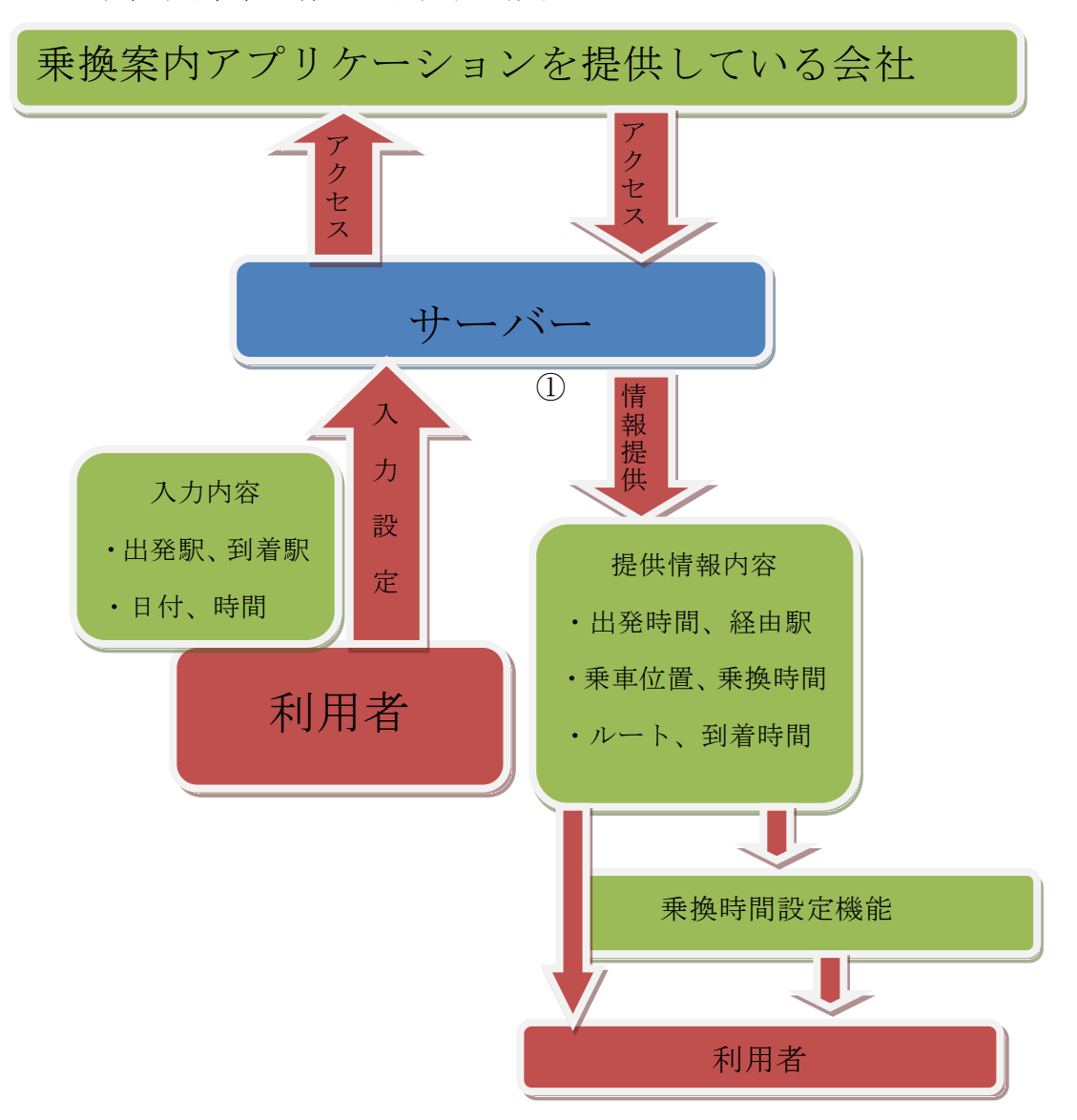

以下では、上記の設計について述べる。

利用者からは、普段の乗換案内アプリケーションと変わりなく、出発地と到着地、 日付と時間を入力し検索する。その検索の入力内容がインターネットを経由し、乗 換案内アプリケーションの提供会社にアクセスする。提供会社は受信した利用者か らの検索情報を利用者に提供する。会社から提供された情報にさらなる乗換時間設 定機能をつけ、必要な情報が得られ、時間をコントロールすることにより、さらな る精密な乗換ルートが得られ、一本前の電車かよりスムーズに乗換できる仕組みで ある。

4-2 システムイメージ図

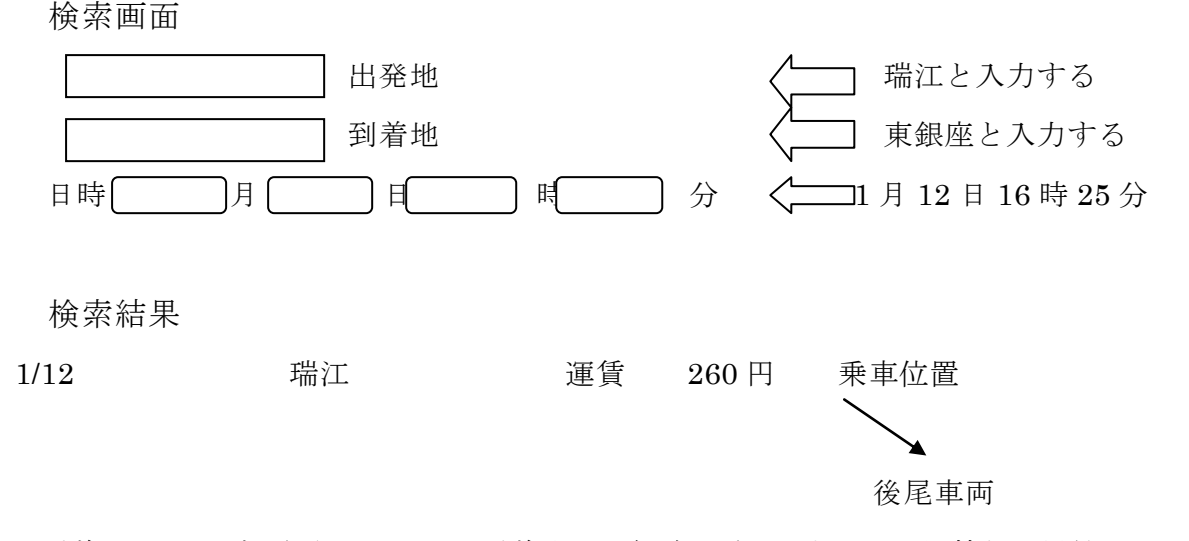

乗換をスムーズに行うためには、乗換駅での経路が重要であり、地図情報が提供できる ことが求められる。

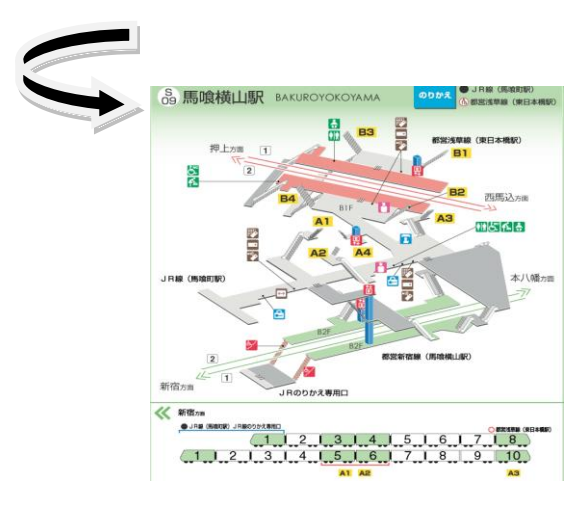

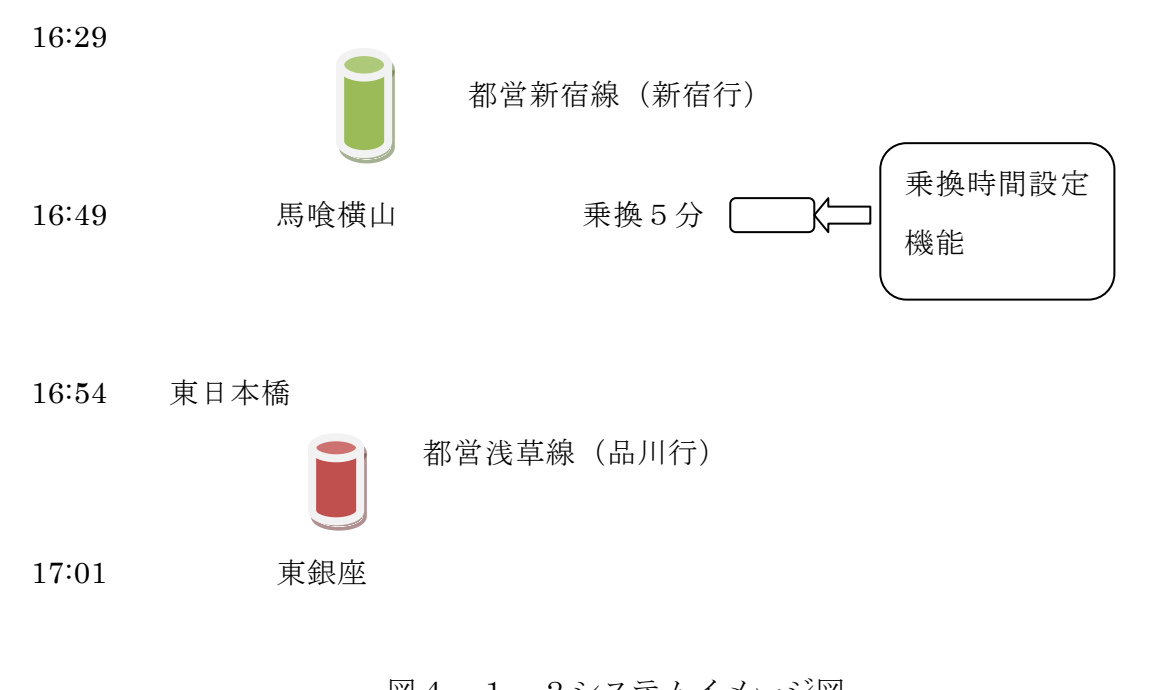

図4-1-2システムイメージ図

ここで乗換時間設定機能という機能について述べる。

既存の乗換案内アプリケーションで検索すると図4-1-2のように表示され る。ここで乗換5分というのは普通に、ゆっくり歩いた時間であり、急いで歩くと設 定してもその5分の結果は変わらない。ここで乗換時間機能を加えることでさらに早 い時間や遅い時間の情報、到着駅につく時間などが取得できる。

例えば、17:00 時分に瑞江から東銀座へ行く場合、検索すると途中の経由駅で徒歩 5 分と表示され、経由駅で 17 時 25 分の電車に乗り、16 時 32 分に到着駅に着くこと になる。そこで、上記の被験者の取った秒数=歩幅×歩数÷速度の 66.4×197÷78.7 =166 秒=2 分 46 秒によると乗換駅まで必要とされる時間は約2分ほどである。

乗換時間設定機能を加えることにより、少し早く歩くことで、経由駅まで 2 分使い、 経由駅で簡単に 16 時 22 分の電車に乗ることができ、16 時 28 分に到着駅に着くこと ができる。また、到着時間も表示されているので少し早く着いたと思ったらのんびり しながらゆっくりと行動することができる。したがって、経由駅で時間を短縮するこ とで、待つこともなく、時間をコントロールすることができる。

## 4-3 システム実装

1. 実装環境

クライアント環境

オペレーティングシステム:windows 7 professional service pack 1

cpu:intel(R)xeon(R)X3460 @ 2.80Ghz 2.79Ghz

メモリー:4GB

サーバー環境(学外:[www.cyaneum.org\)](http://www.cyaneum.org/)

オペレーティングシステム:Ubuntu 8.04 server

CPU::Pentium M 1.6GHz

メモリ:1GB

Web  $\forall -\checkmark$ : Apache 2.2.8

データベース:MySQL 5.0.51

プログラミング言語

PHP,と HTML を使用する。

- 2. 機能構成
	- (1) 概要

利用者情報入力:出発地・目的地・出発時刻・到着時刻

乗換情報提供サイト連携:利用者情報を送信して、乗換情報を取得する ※今回は利用可能な API がなかったため、利用したと想定して実装す る

乗換駅検出機能:乗換情報から乗換駅を検出する

乗換駅構内情報提供:乗換に必要な階段等の位置の提供、構内地図の提 供

乗換時間算出:乗換に必要な時間を、移動方法を変えて算出する 乗換可能列車情報提供:乗換時間から乗換可能列車を提供する

(2) 機能構成

(1)にて検討された機能を構成したものを図 に示す。

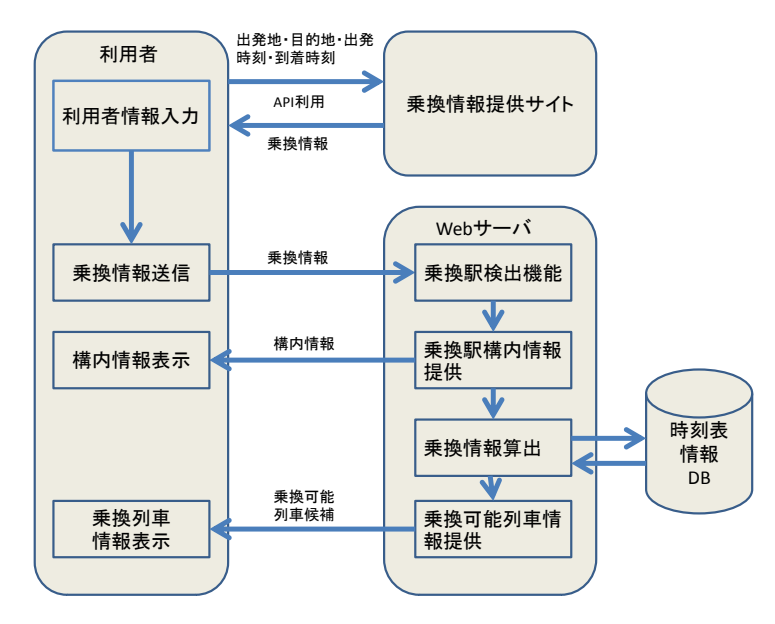

図 $4-3-1$  機能構成図

本節で実装するシステムは利用者と乗換情報サイトと Web サーバにて 構成される。

- 3. プログラム
- 1.Norikae.html(利用者情報入力機能)

このプログラムでは、HTML のフォームを使用して、利用者情報を POST 形式 で norikae.php に送信する。

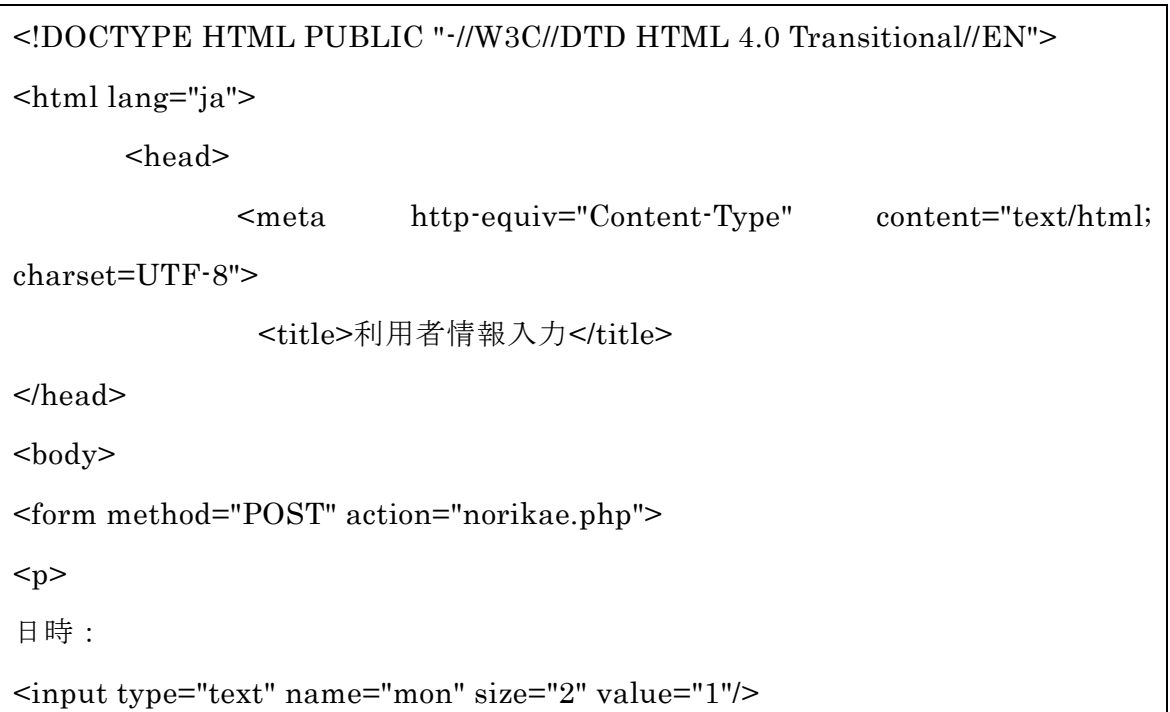

```
月
<input type="text" name="day" size="2" value="12"/>
日
\langle h r \rangle出発地:
<select name="from">
<option value = "瑞江">瑞江</option>
</select>
<hr>
到着地:
<select name="to">
<option value = "東銀座">東銀座</option>
</select>
<br/><sub>hr</sub>出発時刻:
<input type="text" name="hour" size="2" value="16"/>
時
<input type="text" name="min" size="2" value="25"/>
分
</p>
<input type="submit"value="送信"/>
</form>
</body>
</html>
```
2.norikae.php(乗換駅検出・乗換情報算出・乗換可能列車情報提供)

norikae.htm から送信された利用者情報を受信し、乗換情報提供サイトからの乗換 情報を仮に形成する。その情報から乗換駅情報を検出し、乗り換えに要する時間を見 積もった上で、いくつかのパターンでの乗換時間から、時刻表データを検索し、乗換 可能列車の候補を取得する。取得した情報は、利用者側で表示し提供される。今回は 東日本橋駅のみを対象とし、実測値から、乗換時間のパターンを 2 分、4 分、6 分とし て、乗り換え可能列車の検索を行っている。

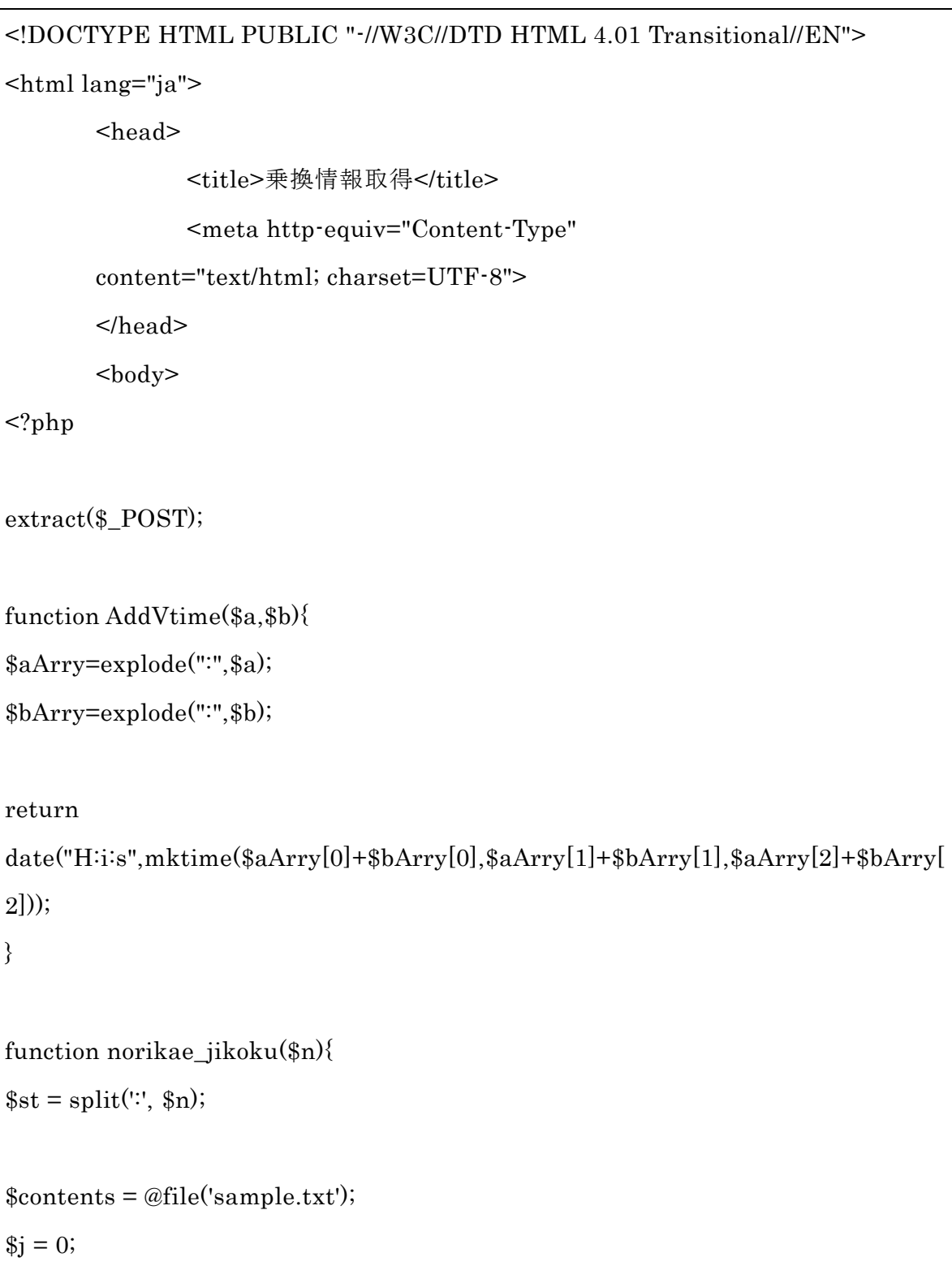

```
foreach($contents as $line){
        if ($line[0] == '[' || $line[0] == '#' || preg_match("/[a-z]/", $line[0]) ||
$line[0] == 'Yr' || $line[0] == 'Yn' || $line[0] == 'Yn' ||continue;
        } else {
                 $part= split(':', $line);
                 $hour[] = $part[0];$tt = split('', $part[1]);
                 for (\$i = 0; \$i < count(\$tt); \$i++){
                          \text{\$minu}[\$j][] = \text{substr}(\$tt{tt}[\$i], 2, 2); }
 }
         $j++;}
for (\$a = 1; \$a < \$j; \$a++){
                 //echo $a . ":" .$hour[$a] ." | ";
        if (\$st[0] == $hour[§a])for (\$b = 0; \$b < \text{count}(\$minu[\$a]); \$b++){
                         //echo $minu[$a][$b] . " ";
                          if ($st[1] \le $min[4][6]break;
                 }
        break;
         }
}
return ($hour[$a] . ":" . $minu[$a][$b]);
//echo "line= " .count($contents) . "<br>";
}
```

```
\text{Sarrive} = "16:49";
\text{swalk}[0] = "2";\text{swalk}[1] = "4";$walk[2] = "6";$start_s = "F]日本橋";
$end_s = "]東銀座";
$line = "都営浅草線";
echo "出発地: " . $from . "<br>";
echo "<hr>";
echo \rm \$from . " : 16\,29" . "<br> \rm ^{\prime\prime}\rm ^{\prime\prime}echo "(都営新宿線)" . "<br>";
echo "馬喰横山:". $arrive ."<br>";
for (\$i = 0; \$i < count(\$walk); \$i++){
         echo "徒歩: ". $walk[$i]. "分の場合<br>";
         $norikae = AddVtime($arrive .":00", "00:". $walk[$i] . ":00");
         \text{start}_t = \text{norikae}_iikoku(\text{forikae});
         $end_t = substr(AddVtime($start_t."00", "00:07:00"),0,5);echo $start_s . ":" . $start_t . "<br />";
         echo "(" . $line . ") <br/> {\rm \bf \rm s} />";
         echo \end{math}end_s . ": ". \mathcal{S}end_t . "<br/>>br /><hr>";
}
echo "到着地: " . $to . "<br>";
?>
         </body>
```
## </html>

3.Sample.txt(東日本橋駅 浅草線 西馬込方面 時刻表データ)

このデータは NextTrain 形式のデータであり、駅 Locky サイトにて公開されている ものを使用している。

a:羽田空港国内線ターミナル;羽 b:京急久里浜;ク c:京急川崎;川 d:金沢文庫;文 e:三浦海岸;海 f:三崎口;三 g:西馬込;馬 h:品川;品 i:エアポート快特;エ;#009966 j:快特;快;#009966 k:急行;急;#0033FF l:特急;特;#FF0033 m:普通;普;#000000

[MON][TUE][WED][THU][FRI]

# 東日本橋駅 西馬込方面(平日)

5: ja07 ka20 mg31 mg41 ka51 mg59

6: ka09 mg17 mg25 ia30 ka35 mg43 ka48 mg53

7: ka00 mg06 ka10 ka16 mg21 ka25 ka29 mg33 lb36 mg38 ka41 mg44 lf46 mg49 ka51 mg54 lb56 mg59

8: ka01 mg04 lf06 mg09 ka11 mg14 lf16 mg19 ka21 mg24 lf26 mg29 ka31 mg34 lf36 mg39 ka41 mg44 lf46 ka49 mg51 mg54 lb56 9: mg00 mg02 mg05 lf08 mg11 ka14 mh16 mg21 mg24 mg27 jf30 ka33 mg35 mg38 jf41 ka45 mg49 mh52 ka56

10: jf01 mg05 ka08 mg11 ja16 jf21 ka26 mg31 mg35 ja37 jf41 ka46 mg51 ia58

11: jb01 ka06 mg11 ja16 jf21 ka26 mg31 ia38 jb41 ka46 mg51 ja56 12: jf01 ka06 mg11 ia18 jf21 ka26 mg31 ja36 jf41 ka46 mg51 ia58 13: jb01 ka06 mg11 ja16 jf21 ka26 mg31 ia38 jf41 ka46 mg51 ja56 14: jf01 ka06 mg11 ia18 jf21 ka26 mg31 ja36 jf41 ka46 mg51 ia58 15: jf01 ka06 mg11 ja16 jf21 ka26 mg31 ia37 mg41 ka46 mg51 ka58

16: jf01 ka06 mg12 mg18 mg21 lf24 ka29 lf36 mg41 ka45 lf48 mg51 ka54 lf57

17: mg01 ka04 lf08 mg13 lf18 ka22 mg25 lf28 mg30 ka33 mg36 lf39 ka43 mg46 lf48 mg51 ka53 mg56 lf58

18: mg01 ka03 mg07 lb09 ka12 mg16 lf18 mg22 ka24 lf30 mg33 ka35 lf39 mg42 ka45 lf48 mg51 ka54 lf59

19: mg02 ka04 jf09 mg12 ka16 mg20 ka24 jb28 mg32 ka36 mg42 mg46 jb49 mg52 ka56

20: mg00 ka03 jb07 mg09 ka14 mg19 mg23 jb27 mg31 ka34 mg41 jb47 mg53 ka59

21: mg04 jb09 ka14 mg21 jb29 ka37 mg44 jb49 mg54

22: ka00 mg05 jf11 mg17 mg25 lf32 mg38 ka47 le56

23: mg05 le14 mg23 ka32 mg42 mg49

0: ld01 mg13

[SAT][SUN][HOL]

# 東日本橋駅 西馬込方面(土休日)

5: ja07 ka21 mg31 mg41 ka51

6: mg00 ka10 mg20 mg27 ia32 mg35 ka43 mg47 ka54

7: ka01 mg07 ka12 jf17 ka22 mg27 ka32 jb38 ka42 mg47 ka52 jb57

8: mg02 mg07 ka12 jf16 mg22 mg27 ka32 jf37 mg42 ka47 jb54

9: ja00 ka06 mg11 jf16 ja21 mg26 ka31 ia38 jf41 ka46 mg51 ja56 10: jb01 ka06 mg11 ia18 jb21 ka26 mg31 ja36 jf41 ka46 mg51 ia58

11: jf01 ka06 mg11 ja16 jf21 ka26 mg31 ia38 jf41 ka46 mg51 ja56 12: jf01 ka06 mg11 ia18 jf21 ka26 mg31 ja36 jf41 ka46 mg51 ia58 13: jf01 ka06 mg11 ja16 jf21 ka26 mg31 ia38 jf41 ka46 mg51 ja56 14: jf01 ka06 mg11 ia18 jf21 ka26 mg31 ja36 jf41 ka46 mg51 ia58 15: jf01 ka06 mg11 ja16 jf21 ka26 mg31 ia38 jf41 ka46 mg51 ja56 16: jf01 ka06 mg11 ia18 jf21 ka26 mg31 ja36 jf41 ka46 mg51 ia58 17: jf01 ka06 mg11 ja16 jf21 ka26 mg31 ia38 jf41 ka46 mg51 ja56 18: jb01 ka06 mg11 ja16 jb21 ka26 mg31 ja36 jf41 ka46 mg51 ka56

19: jf01 ka06 mg11 ka16 jb21 ka26 mg31 ka36 jf41 ka46 mg51 ka56

20: jb01 ka06 mg11 ka16 jf21 mg26 mg31 ka36 jb41 ka47 ka55

21: jf03 ka11 jf22 ka28 lb37 mg46 ka54

22: lb02 ka10 ka17 mg24 lf30 ka39 lc46 le55

23: mg04 mg14 ka23 mh32 ld40 mg48

0: mg01 mg13

5、評価

この章では4章に実装したシステム動作の確認を検証し、評価をする。

5-1 動作環境

動作確認を行う PC の環境は以下の通りである。

本体:富士通 CELSIUS CLJ8GHT OS:Windows7 Professional 32bit CPU:Intel(R) Xeon(R) X3460 2.80GHz 2.79GHz 実装メモリ(RAM):4.00GB(使用可能メモリ:2.96GB) フラウザ:internet explorer

5-2 動作確認

Norikae.html の欄に必要な情報を入力し、登録するときちんと登録されているか確 認する。

日付、出発地、到着地、時間を入れ、送信する。

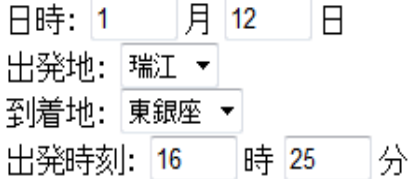

## [送信]

図5-2-1 利用者情報登録確認画面

出発地:瑞江

瑞江: 16:29 (都営新宿線) 馬喰横山:16:49 徒歩:2分の場合 東日本橋: 16:51 (都営浅草線) 東銀座: 16:58 徒歩:4分の場合 東日本橋: 16:54 (都営浅草線) 東銀座: 17:01

徒歩:6分の場合 東日本橋: 16:57 (都営浅草線) 東銀座: 17:04

到着地:東銀座

#### 図5-2-2 検索結果画面

図5-2-2のように、乗換に要する徒歩時間のパターンによって、乗換列車の候 補が表示された。

## 5-3 機能評価

設計した機能のうち、実装できた機能は検索機能と検索に対する出力機能、時刻表 案内機能であり、基本的な検索と検索画面表示、乗換に関し、限定した駅と限定した 時間、それに対する乗換時間設定機能しかできてない。目標に比べて限定された区間 と時間でしか情報がえられないというところでまた目的地に到着する時間がないとこ ろが悪い評価である。しかし、時刻表を現時点で一本前、2本目に出せたことでより、 早く乗換できるところがよいと考える。

目標の実現は至ってないが、例え、目標の実装ができたとしたら、乗換の時間が早 い順から選べ、いつもの電車に乗れず、遅れたと思ったら途中で失った時間を取り戻 せるし、少し早いと思ったら到着時間も把握していることで、到着時間に合わせて行 動ができる。このように好む乗換時間を選び、時間を調整することで目的地に到着す る時間を自在に変更できる。

# $5-4$  考察

本研究では、公共交通機関を利用した移動での所要時間を、できるだけ短くするこ とを目指すとともに、いろいろな種類の人の乗換パターンに対応することを考慮して きた。日本のように鉄道やバスといった交通機関の運行状況が時計に性格である場合 は、特にこのような情報化が意味をもつと言える。日本語には「時は金なり」という 言葉もあり、時間の大切さが叫ばれているようである。したがって、本研究で検討し た乗換駅での乗り換え時間の効率化によって、節約された時間が積み重なり、より有 効に時間を使うことができるようになるといえる。

ただ、本研究では想定していた検討事項のうちのごく一部しか実現できていない。 特に、乗換案内情報はまだビジネスに直結する分野であり、公開の API がないため、 本研究のシステムに組み込むことはできなかったが、いずれは組み合わせてより完成 度の高いシステムとしたい。

本研究を進める中であらたに見つかった項目は以下の通りである。

- 1.駅構内の店や売店などの情報を表示させる。
- 2. 現在地のGPS機能も搭載する。
- 3.出口情報を示させる。
- 4.乗換駅からの終電情報をメッセージ形式で送られてくる。
- 5.人身事故などの遅延情報を自動的に反映させる。
- 6.APIの取り組み。

## 6、まとめと今後の課題

6-1 まとめ

本研究ではまず、携帯情報端末の利用状況からはじめ、既存の乗換アプリケーショ ンの現状について調査を行った。主に乗換案内アプリケーションを提供しているジョ ルダン、駅探、ヤフーロコ、Google maps、goo、NAVITIME,Excite,駅からの8つの 会社を対象にし、その機能と各機能の特徴と長所、短所を分析し、その分析結果述べ た。その中で、既存の乗車案内アプリケーションの歩く時間設定機能のところで、急 いで歩くに設定し、検索しても、普通に歩くに設定し、検索したものとあまり変わり がなかったため、これは意味がないのではないかと考え、実際被験者として、足を運 び、データを取った。実際、乗換のルートを歩く、その歩数をとり、また山崎昌廣と 佐藤陽彦が作成したヒトの歩行 歩幅、歩調、速度およびエネルギー代謝の観点から の論文から年齢別歩行速度と年齢別歩幅を引用し、秒数=歩幅×歩数÷速度の形式で その必要な時間を求めた。実験の結果既存乗換案内アプリケーションの時間と異なる ことがわかった。人の特性により、必要な時間は異なるという点から乗換をもっとう まくできないのかにめぐってそれに応じて乗換時刻表示案内アプリケーションを設計 し、構築した。

システム製作では、限定した駅の区間と限定した時間の範囲内で様々なところで不 十分であるが、検索機能とそれにかかわる検索情報が得られて、よかったが、その半 面中身が薄くて限定された範囲内しか動かせないというところが悪い評価であると考 える。

## 結論

今回の実装したデータはシステムの最低限必要な部分であるため、他者との共有 はできず、自分だけのものとなり、本研究を完成にはいたってない。システムの中 身や機能のボリュームを増やし、他者と共有できるような目標を今後の課題とし、 検討していく必要がある。

6-2 今後の課題

考察のところで新たに見つかったこととして、駅構内の情報なども提供することで

ある。駅構内の店、売店情報などを取り入れ、買い物するときに役立つ。また、GPS 機能も搭載することでどの方向へ向かうべきか教えてくれて、さらに「ここに行きた い場合」どの出口をでるかと遅くなると自動的にメッセージが送られてくる終電情報、 事故があった場合の遅延情報もあれば利用されている人々に非常に役立つ。

改善と追加、またさらなるAPI取組である

その内訳は以下の通りである。

- 1. 駅や時間などボリュームを増やし、その情報の量を増やす。
- 2. 個人用ではなく、他人とも共有できるようにする。
- 3. 検索機能の内容が薄く、さらなる機能を追加する。
- 4. 駅探と Google maps のようにAPIサービスを提供している会社のIDやア クセスキーを取得し、必要な情報が得られるか試してみる。
- 5. 情報の量が多いと、情報漏れも問題になりかねるので、IDとパスワードも作 成する必要がある。

上記の5つの項目を考察し、機能改善に向けてシステムの中身や機能のボリュー ムを増やし、他者と共有できるように機能を追加し、APIサービスの取り組みな ど今後も引き続き改善に向け、努力する。

# 参考文献

「1」■東京都交通局■

<http://www.kotsu.metro.tokyo.jp/subway/>

「2」■内閣府消費動向調査■

<http://www.esri.cao.go.jp/jp/stat/shouhi/shouhi.html>

「3」■論文:ヒトの歩行■

[http://ir.lib.hiroshima-u.ac.jp/metadb/up/ZZT00001/JAnthropSocNippon\\_98\\_385.pdf](http://ir.lib.hiroshima-u.ac.jp/metadb/up/ZZT00001/JAnthropSocNippon_98_385.pdf)

「4」■ジョルダン■

<http://www.jorudan.co.jp/>

「5」■ネットワークと国民生活に関する調査報告書■

[http://www.soumu.go.jp/johotsusintokei/linkdata/nwlife/050627\\_all.pdf](http://www.soumu.go.jp/johotsusintokei/linkdata/nwlife/050627_all.pdf)

「6」■駅探■

http://transit.ekitan.com/

「7」■ヤフーロコ■

http://transit.loco.yahoo.co.jp/

「8」■Google maps■

http://maps.google.co.jp/

「9」■えきから■

http://www.ekikara.jp/top.htm

「10」■Excite■

http://www.excite.co.jp/transfer/

「11」■Goo■

http://transit.goo.ne.jp/

[12] ■NAVITIME■

http://www.navitime.co.jp/

謝辞

本研究を行うに当たり、ご指導を頂いた渡辺 恭人准教授に感謝いたします。論文の 構成・参考文献及び既存サービス・プログラミング・執筆に至るまで、親身にご指導 いただいたお陰で、私の実力以上のすばらしい卒業論文となりました。渡辺ゼミでは、 プログラミングやデータベース等を教えていただきました。情報システムの授業から 始まり、データベース構築、システムの基礎やネットワークの基礎を教えていただき ました。私自身プログラミングやデータベース等の知識がなく、未経験からのスター トになりましたが、渡辺 恭人准教授の的確なご指導のお陰で私自身の大きな自信とな りました。 本当にありがとうございました。今後も引き続き、がんばっていきたいと 思います。